VistA

# **Police & Security V. 1.0**

# **Technical Manual**

# **March 1994**

Department of Veterans Affairs Office of Enterprise Development Management & Financial Systems

## Revision History

Initiated on 3/23/09

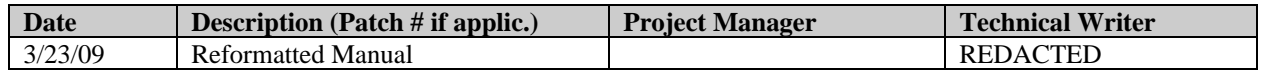

Revision History

## **Table of Contents**

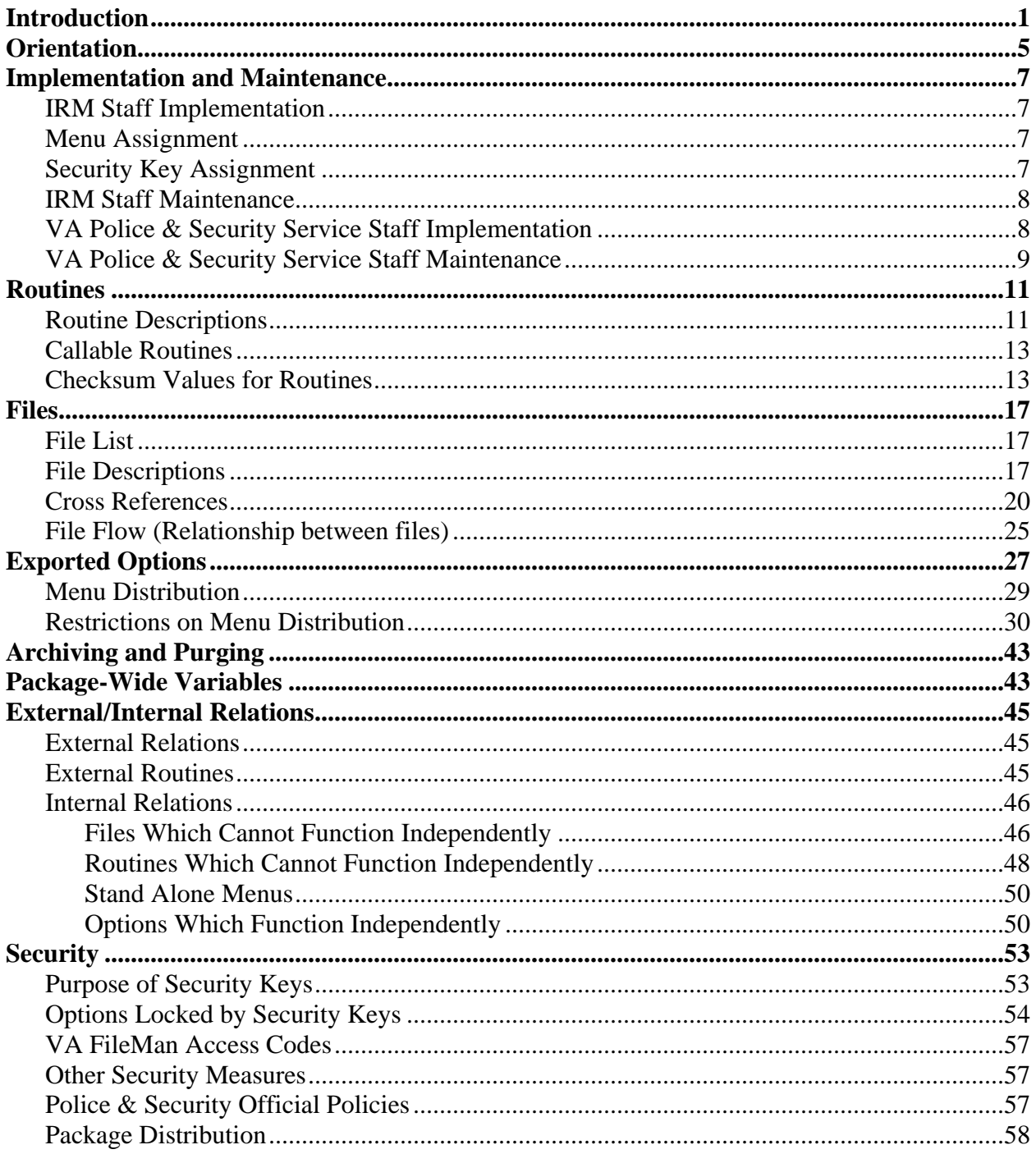

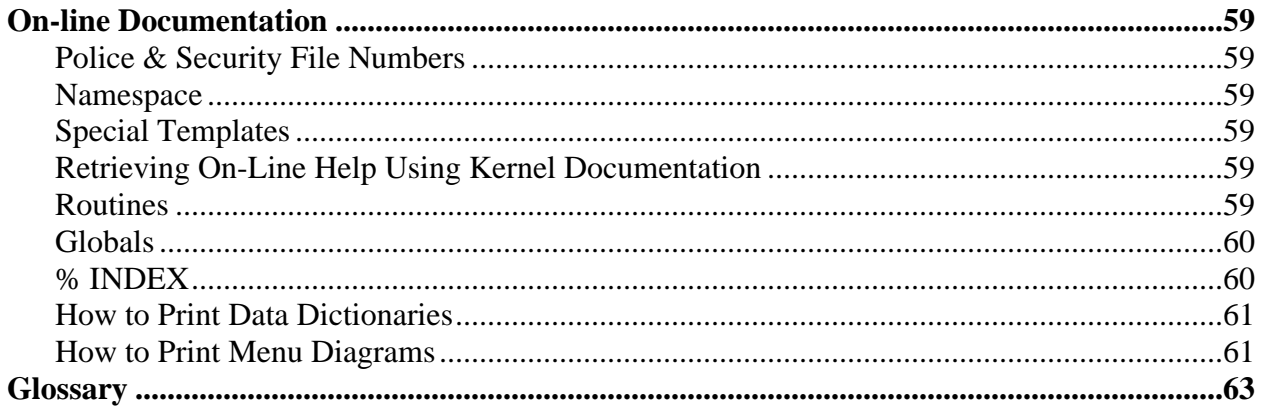

## <span id="page-6-0"></span>Introduction

The V. 1.0 Police & Security software package provides an automated system of procedures that generates the necessary reports and other forms of records pertinent to the VA Police and Security Service (VA Police) operation. In most instances, a single data entry procedure will create the permanent record, as well as generate statistical data necessary to produce a variety of management level reports.

By statutory provisions, the Secretary of Veterans Affairs (VA) is responsible for the protection of patients, visitors, employees, protection of property, and the maintenance of law and order on property under the charge and control of the Department of Veterans Affairs. This responsibility is subsequently delegated to the Deputy Assistant Secretary for Security and Law Enforcement who provides program guidance and assistance to the VA Police located at each VA Medical Center (VAMC). The primary function of the VA Police is to prevent crime on VA property.

The role of the VA Police Officer is crime prevention, preliminary investigation of crimes, apprehension, legally correct handling of suspected offender(s), and the transfer of suspected offender(s) to appropriate authorities. This package is designed to assist the VA Police Officers in accomplishing these goals.

The ESP MASTER NAME INDEX file (#910) serves as the primary repository file for the storage of names, addresses, and other demographic data for all persons who come in contact with the VA Police during normal operations.

National Upward Reporting includes transmitting the Monthly Crime Report through MailMan to Central Office. The local office will be able to send a Uniform Offense Report (UOR) to VACO through MailMan to facilitate meeting the 48 hour notification requirement on specific types of investigations.

The V. 1.0 Police & Security software is composed of the following modules.

#### **Daily Operations Journal Module**

The Daily Operations Journal module provides a system for storage and retrieval of information currently being manually placed on the VA Police Daily Operations Journal (VA Form 10-1433) and Continuation Sheet (VA Form 10-1433A).

#### **Evidence/Property Module**

The Evidence/Property module provides a system to record and retrieve information contained on the Evidence Property Custody Record (VA Form 10-3524). The electronic record of this information allows the formation of the required Evidence Property Log and other necessary documentation in a faster manner than the current manual methods. This module contains several report options for management purposes.

#### **Package Management Module**

There are several files contained within the program that should only be altered sporadically once the package has been fully implemented. This is accomplished through the options in this module.

#### **Quick Name Check Module**

The Quick Name Check module allows for the retrieval of stored information for a selected person(s) from files in several different modules and displays the information. The Quick Name Check option displays any data on file for an individual, such as vehicle registrations, demographics, wants and warrants, violations, offenses, and previous investigative involvements.

#### **Criminal Statute Module**

The primary menus assigned throughout this program can look at or print any criminal offense code and its definition within the ESP OFFENSE CODES file (#915). This file is referenced by any "Offense Committed" question throughout the various modules of the program. Its use is expanded to include an on line lookup in order to determine the legal wording of each particular criminal offense. It is necessary for each local field station to add any local medical center, city, county or state ordinances under which they can place criminal charges to the ESP OFFENSE CODES file.

#### **Training Records Module**

The Training Records module provides a system for storing information about training completed by staff members assigned to VA Police and Security Service. The accumulation of this data allows for the printing of training records for documentation purposes, as well as management planning for funding justifications.

#### **Uniform Crime Reports Module**

The Uniform Crime Reports module accesses selective data from entries in the Offense Report and Violations modules. This data will be assembled into a standardized report format for the VA Police Chief to document the numbers and types of criminal incidents occurring at the medical center. The Uniform Crime Report is a greatly expanded version of the Automated Management Information System (AMIS) report. It provides a much more in depth record of the type of criminal activities which occur, as well as recording dollar values for investigations dealing with loss and recovery factors. The Uniform Crime Reports module downloads and transmits the Uniform Crime Reports to the database maintained within Security and Law Enforcement in Washington, DC. The combined statistical data from all VAMCs will provide important information at the national level to the Deputy Assistant Secretary for Security and Law Enforcement regarding program planning strategies.

#### **Offense Reports Module**

The Offense Reports module facilitates the entry of data normally contained on the VA Police Uniform Offense Report, Investigative Notes, and Case Log. It will also facilitate entry of data from preparatory documentation assembled during a criminal investigation. By entering the data into the Offense Reports Module, the VA Police Officer will be creating an electronic record of his investigation that will be readily retrievable for future use. At the same time, the software package will be assembling statistical data for creating trend studies and other beneficial management tools.

#### **Vehicle Registrations Module**

The Vehicle Registrations module records all information necessary for the maintenance of the VA Police Vehicle Registration program. The information contained within this module is highly beneficial to those VAMCs operating a Ride Sharing Program. Because of the diverse complexity of operations throughout the VAMCs, ranging from single building high-rise complexes to large expanded-campus style facilities, this module also contains a system of miscellaneous registration files that can be used at the discretion of the individual VA Police Chief.

#### **Violations Module**

The Violations module allows for the entry of all violation information contained on US District Court Violations Notices and Courtesy Warnings issued by VA Police Officers at the medical center. This module generates several types of management tracking reports.

#### **Wants & Warrants Module**

The Wants & Warrants module is used to record any data pertinent to individuals currently under any type of criminal proceedings. This includes individuals with outstanding warrants, summons, court commitments, or other types of legal documentation. This module provides a flag notification to officers on duty that the individual in question is wanted, has been involved in some prior serious physical altercation, or other incident that can require additional preparation, or requires caution when being approached. The Wants & Warrants module contains several print options for maintaining list of persons currently in an active want or detained status.

#### **Daily Activity Module**

The Daily Activity module provides a method for VA Police Officers to enter specific activities that occurred during their tours of duty and the time required to complete these activities. This module also allows a VA Police Officer to create an entry of his or her activities and combine them with the entries of other VA Police Officers. This information helps the Chief of VA Police to justify and plan the patrol activities of the VA Police and Security Service.

Introduction

## <span id="page-10-0"></span>**Orientation**

How to Use This Manual Online

The Police & Security Technical Manual is provided in an Adobe Acrobat PDF (portable document format) file. The Acrobat Reader is used to view the document. If you do not have the Acrobat Reader loaded, it is available from the VistA Home Page, "Viewers" Directory.

Once you open the file, you may click on the desired entry name in the bookmarks listing on the left side of the screen to go to that entry in the document. You may print any or all pages of the file. Click on the "Print" icon and select the desired pages. Then click "OK".

Orientation

### <span id="page-12-0"></span>Implementation and Maintenance

This section of the Technical Manual provides information to assist the IRM staff and the VA Police staff in the implementation and maintenance of the package.

#### <span id="page-12-1"></span>**IRM Staff Implementation**

Police & Security V. 1.0 is initialized with the ESPINI<sup>\*</sup> routines as described in the Installation Guide. There are no site parameters for this package. Listed below are the requirements for IRM implementation of this package.

#### <span id="page-12-2"></span>**Menu Assignment**

The IRMS staff will assign Police & Security V. 1.0 menus as specified by the VA Police and Security Service Chief or designee.

#### <span id="page-12-3"></span>**Security Key Assignment**

There are four security keys with this package. The IRM staff will assign package security keys as specified by the Chief of VA Police or designee.

#### **ESP CHIEF**

This security key locks options that are normally used by the Chief of VA Police. It is the responsibility of the Chief of VA Police or designee to inform the IRM contact person which VA Police staff is to be assigned this key.

#### **ESP EVIDENCE**

This security key controls the ability of VA Police staff members to access the Evidence/Property Custody Records. This key should only be assigned to the primary and alternate Evidence/Property Custodians and the Chief of VA Police. It is the responsibility of the Chief of VA Police or designee to inform the IRM contact person which VA Police staff is to be assigned this key.

#### **ESP POLICE**

This security key functions as a filter that allows only currently assigned VA Police Officers to be entered into the database as the Investigating Officer, Follow Up Officer, Issuing Officer, etc. When a VA Police Officer terminates employment, this security key is removed and the VA Police Officer's name can no longer be entered into any of these fields. The ESP Police security key must be assigned to all current VA Police Officers.

#### **ESP SUPERVISOR**

This security key is for VA Police Officers who perform supervisory functions such as closing of Offense Reports. It is the responsibility of the Chief of VA Police or designee to inform the IRM contact person which VA Police staff is to be assigned this key.

#### <span id="page-13-0"></span>**IRM Staff Maintenance**

Based on field experience, full implementation and maintenance of Police & Security Version 1.0 will require Information Resources Management Service to commit 0.01-0.10 FTEE for software support of this application. Additional FTEE resources may be warranted depending on your medical center's involvement in national testing efforts and/or local software development activities.

#### <span id="page-13-1"></span>**VA Police & Security Service Staff Implementation**

The VA Police and Security Service staff are responsible for taking the necessary internal service actions to implement and maintain the Police & Security V. 1.0 software package. The files listed below need to be edited for implementation of this package.

#### **NEW PERSON file (#200)**

The Chief of VA Police or designee will need to enter the names of the VA Police Officers into the NEW PERSON file (#200). If you are not allowed access to File #200, you will need to give a list of the VA Police Officers names to the person at your facility who has this access.

Once the VA Police Officers names have been added to the NEW PERSON file (#200), the Chief of VA Police or designee can enter the badge number and rank data by using the Police Officer Add/Edit [ESP POLICE OFFICER EDIT] option. The ESP POLICE security key must be assigned to the VA Police Officer before the Chief of VA Police or designee can make entries in the RANK field of the Police Officer Add/Edit option.

#### **ESP ACTIVITY CODES file (#911)**

The Chief of VA Police and Security Service or designee needs to enter site specific data in the ESP ACTIVITY CODES file (#911). This file can be edited at your convenience. The ESP ACTIVITY CODES file (#911) includes the primary activity codes used in the last version of the Staffing Guidelines. The primary activity codes have been included with the package. In order to accurately track workload activities, it may be necessary for the Chief of VA Police to break the primary classifications down into more specific work activities. The method in the example will produce the desired results without adversely affecting the Workload Report. If additional sub classifications are added, it will require just slightly more input time to put the data in individual categories and the combined totals fields.

#### **ESP OFFENSE CODES file (#915)**

The ESP OFFENSE CODES file 915) contains only VA Regulations, so you will need to add any desired local codes such as city, state, and other offense codes. This file can be edited at your convenience. In order to add any local ordinances to the ESP OFFENSE CODES file (#915), the Chief of VA Police or designee will need to access the Offense Code Add/Edit [ESP Offense Code Edit] option.

#### <span id="page-14-0"></span>**VA Police & Security Service Staff Maintenance**

Once the package has been fully implemented, some files might need to be altered sporadically. These options are accessed through the Package Management submenu.

Activity Code Add/Edit Disposition Code Add/Edit Master Name Add/Edit Offense Code Add/Edit Police Officer Add/Edit Police Records Information Selectables Add/Edit

#### **Disposition Code Add/Edit**

This is the option that allows the adding or editing of disposition codes which apply to several entry modules. This is a management level option and should not be accessible to all users. The software's disposition codes were selected by the Security and Law Enforcement policy directors, VACO, as the codes preferred for use. Generally, local Chiefs of VA Police do not need to add any additional codes unless directed to do so.

#### **Master Name Add/Edit**

This option allows direct entry of names into the ESP MASTER NAME INDEX file (#910). If a name is already in the file, it can be edited.

#### **Selectables Add/Edit**

The ESP SELECTABLES file (#910.7) contains colors and makes of vehicles. It is pointed to by the ESP POLICE REGISTRATION LOG file (#910.2) color and make fields. This file is also pointed to by the ESP OFFENSE REPORT file (#912) hair, skin, and eye color fields. These fields are screened so only appropriate choices can be selected.

Implementation and Maintenance

## <span id="page-16-0"></span>Routines

### <span id="page-16-1"></span>**Routine Descriptions**

This section contains a list of the routines exported with the Police & Security package V. 1.0. and a brief description of the function or use of the routine.

#### Master Name Routines

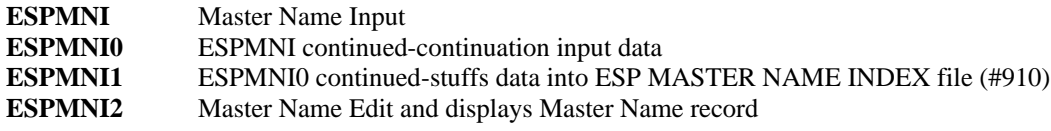

**Soundex** 

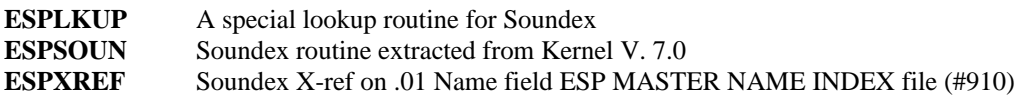

#### Offense Report Routines

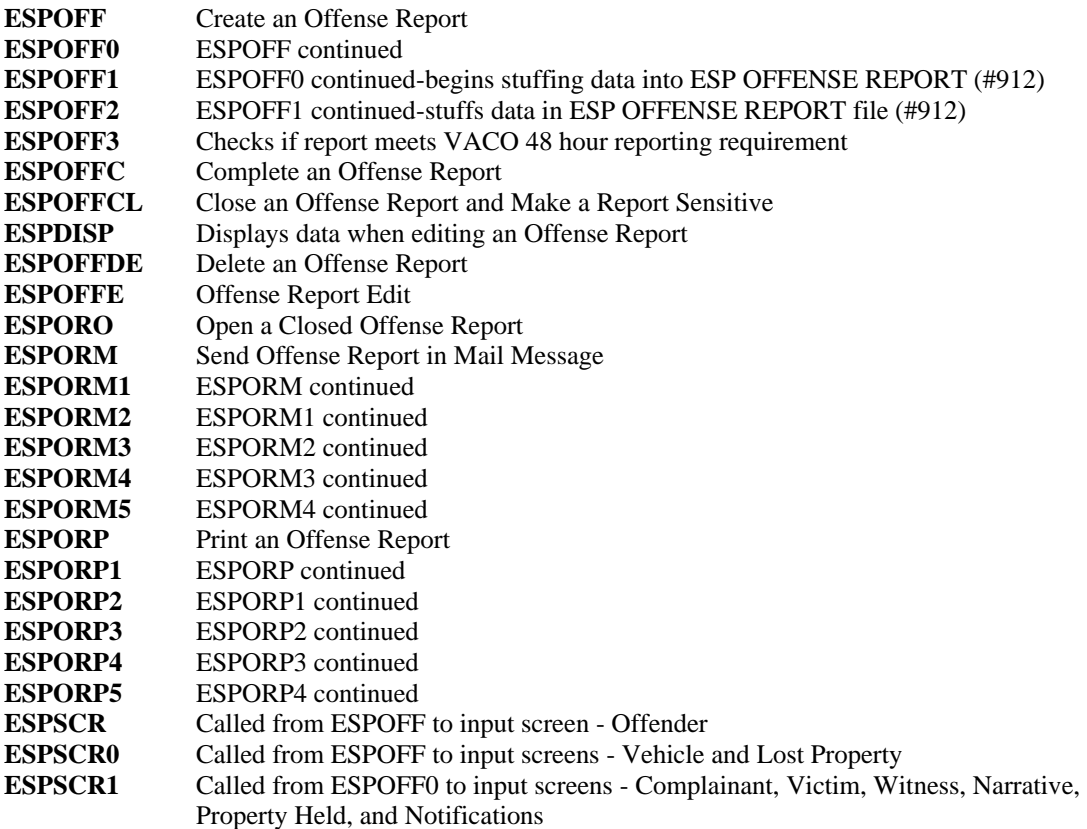

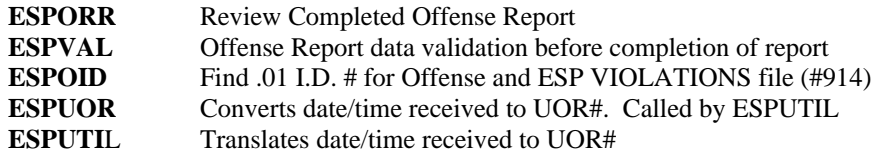

#### Follow-Up Notes

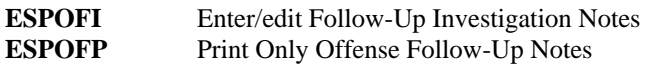

#### Violations

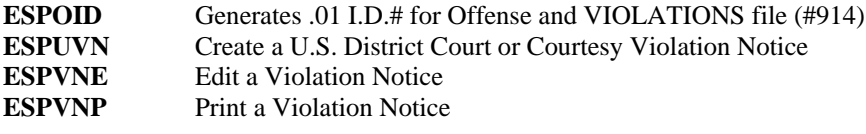

#### Evidence

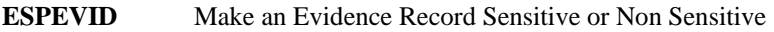

### Quick Name Check

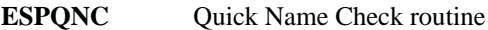

#### Uniform Crime Statistics

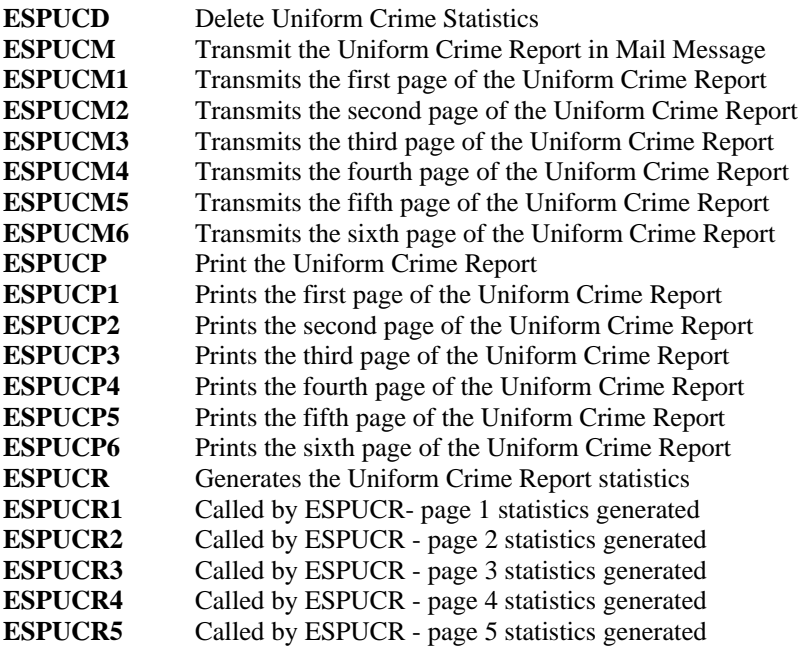

#### Workload Report

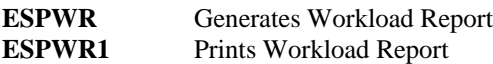

#### **Registration**

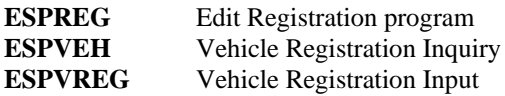

#### Daily Operations Journal

**ESPJOU** Print Daily Operations Journal

#### FileMan Print and Inquire for Police files

**ESPFM** Allows the police chiefs to have FileMan print and inquire access to Police Files

Other

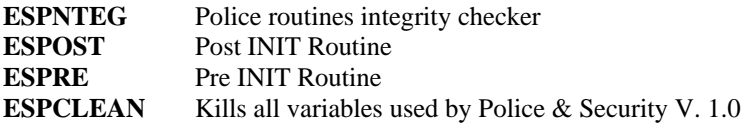

#### <span id="page-18-0"></span>**Callable Routines**

There are no callable entry points in the Police & Security V. 1.0 package.

#### <span id="page-18-1"></span>**Checksum Values for Routines**

This section contains the checksum values for the Police & Security V. 1.0 routines. These values reflect the check sum at the time of package release. Subsequent changes (patches) to the routines will change these values.

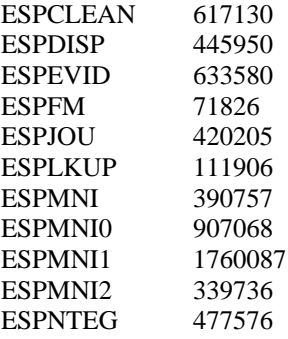

Routines

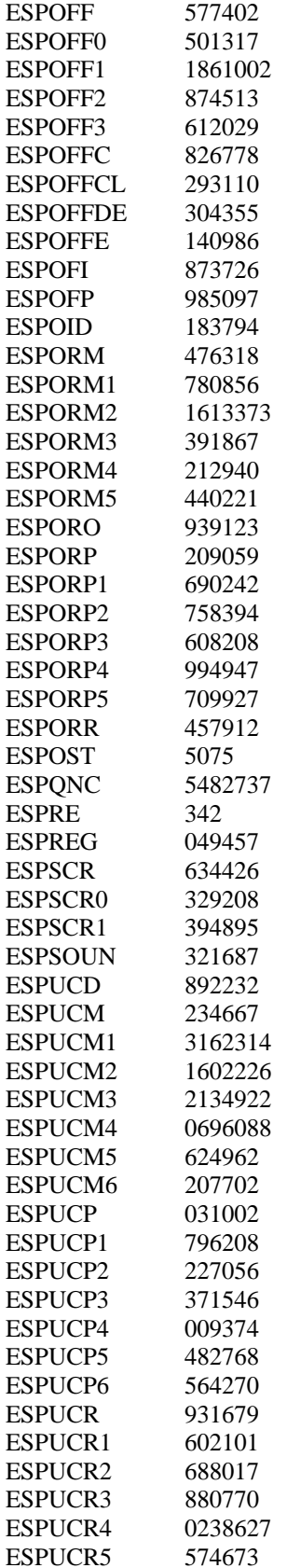

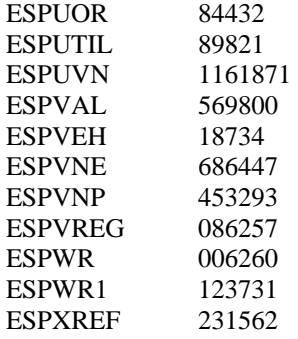

Routines

#### <span id="page-22-1"></span><span id="page-22-0"></span>**File List**

Police & Security Version 1.0 consists of a group of interrelated files that fulfill the Law Enforcement and Security policy requirements. These files are located in the ESP global and all file names and option names utilize the ESP namespace. The authorized file number series assigned to the package falls within the range of #910 and #919. The following list indicates the specific files within the package.

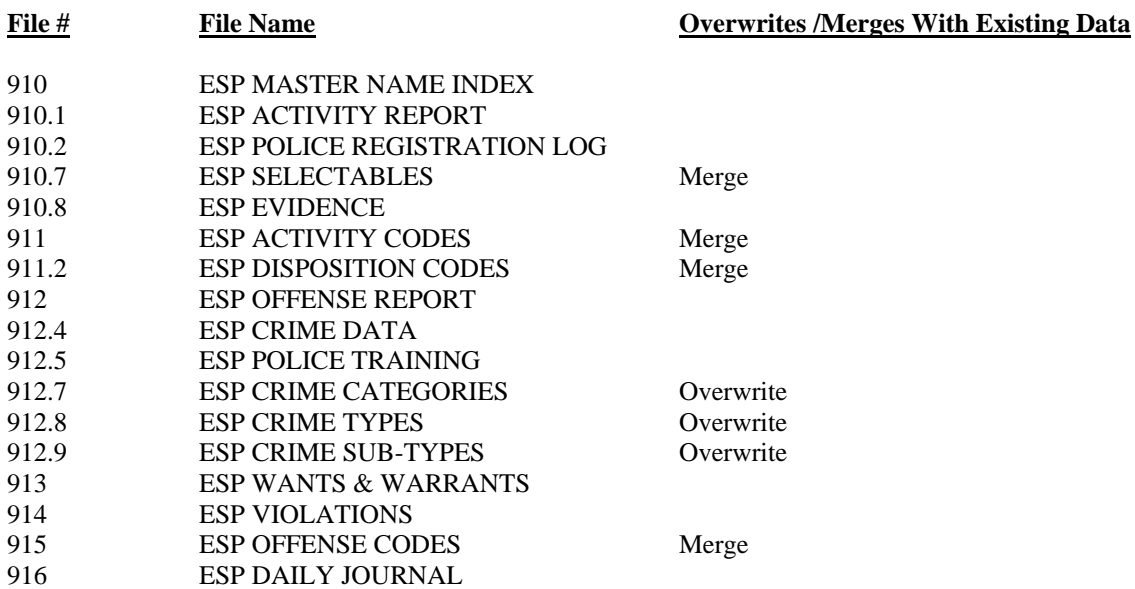

#### <span id="page-22-2"></span>**File Descriptions**

#### #910 ESP MASTER NAME INDEX

The ESP MASTER NAME INDEX file contains demographic data (e.g., name, social security number, date of birth, age, AKA (also known as), or alias) of persons having a record with the VA Police. This file is pointed to by the name fields in the ESP POLICE REGISTRATION LOG file (#910.2), ESP OFFENSE REPORT file (#912), ESP VIOLATION file (#914), and the ESP WANTS & WARRANTS file (#913).

#### #910.1 ESP ACTIVITY REPORT

The ESP ACTIVITY REPORT file contains data recording the types of activities, number of times the activities are performed, and time spent performing the activities by each VA Police Officer on an assigned shift.

#### #910.2 ESP POLICE REGISTRATION LOG

The ESP POLICE REGISTRATION LOG file contains data required to implement the Vehicle Registration requirement mandated by the VA Police policy directives.

#910.7 ESP SELECTABLES The ESP SELECTABLES file contains colors and makes of vehicles. It is pointed to by the ESP POLICE REGISTRATION LOG file (#910.2) color and make fields. This file is also pointed to by the ESP OFFENSE REPORT file (#912) hair, skin, and eye color fields. These fields are screened so only appropriate choices can be selected.

### #910.8 ESP EVIDENCE

The ESP EVIDENCE file contains data necessary to implement the Evidence/Property Custody Records requirement mandated by the VA Police policy directives.

#### #911 ESP ACTIVITY CODES

The ESP ACTIVITY CODES file contains a list of work activities performed by VA Police Officers during a routine daily shift. It contains the name of the work activity, a code number assigned to the work activity, and the number of minutes the work activity should be performed. Local site activity codes can be added.

#### #911.2 ESP DISPOSITION CODES

The ESP DISPOSITION CODES file contains a series of descriptive codes which will assist the VA Police in tracking how they resolve or make disposition of recorded offenses and issued violation notices. Some disposition codes apply only to offense dispositions and others only to the disposition of violation notices. These codes are screened so they can be selected only for the appropriate type of disposition.

#### #912 ESP OFFENSE REPORT

The ESP OFFENSE REPORT file contains the offense report information. This file points to the ESP MASTER NAME INDEX file (#910). Once a case is closed, the offense report becomes the case history. The offense report cannot be edited once a case is closed, but can be reopened for editing by the appropriate authority.

#### #912.4 ESP CRIME DATA

The ESP CRIME DATA file is used to capture data for the Police & Security Monthly Crime Report. This file allows for a specific date range selection so that the report can be run for alternate time periods. The crime categories included are the only ones authorized by Police & Security management (VACO) for tracking criminal activity by the local sites.

#### #912.5 ESP POLICE TRAINING

The ESP POLICE TRAINING file contains data recording the types of training, subject matter, and the number of minutes of training received for each VA Police Officer.

#### #912.7 ESP CRIME CATEGORIES

The ESP CRIME CATEGORIES file contains thirteen major crime categories as determined by the VA Police policy managers (VACO). All offenses reported will fall initially within one of these categories. No additional categories are to be added by the local sites.

#### #912.8 ESP CRIME TYPES

The ESP CRIME TYPES file contains types of criminal activity which fall under each of the thirteen Crime Categories contained within ESP CRIME CATEGORIES file (#912.7). These crime types have been identified by the VA Police policy managers (VACO) and no additional crime types are to be added by the local sites.

#### #912.9 ESP CRIME SUB-TYPES

The ESP CRIME SUB-TYPES file contains subtypes of specific criminal activities which fall under specific crime types in ESP CRIME TYPES file (#912.8). These crime subtypes have been identified by the VA Police policy managers (VACO) and no additional crime subtypes are to be added by the local sites.

#### #913 ESP WANTS & WARRANTS

The ESP WANTS & WARRANTS file contains information kept on file (by VA Police) on individuals who may be wanted in reference to the commission of a crime, or who may be wanted under some type of criminal or civil court proceeding, violation, or holding document.

#### #914 ESP VIOLATIONS

The ESP VIOLATIONS file contains data recording the issuing of either a United States District Court Violation Notice (VA Form 10-9019) or VA Police Courtesy Violation Notice (VA Form 10-6160).

#### #915 ESP OFFENSE CODES

The ESP OFFENSE CODES file contains appropriate offenses contained within VA Regulations 1.218, United State Codes, Titles 18, and 21. The entries contained within the released version of the program are those offenses considered to be standard at all VA facilities. The Chief of VA Police can add any local codes (e.g., VA facility, city, county, or state) that might be enforced at the local site.

#### #916 ESP DAILY JOURNAL

The ESP DAILY JOURNAL file contains all information currently being recorded on the VA Police Daily Operations Journal, VA Form 10-1433 and VA Form 10-1433a Continuation Sheet. Entries into this file is identical to the information being recorded on VA Form 10-1433 and VA Form 10-1433a Continuation Sheet.

### <span id="page-25-0"></span>**Cross References**

The cross references are grouped by files. The field affected is identified along with the cross reference's name (or number if there is no name) and a brief description. B cross references are not included.

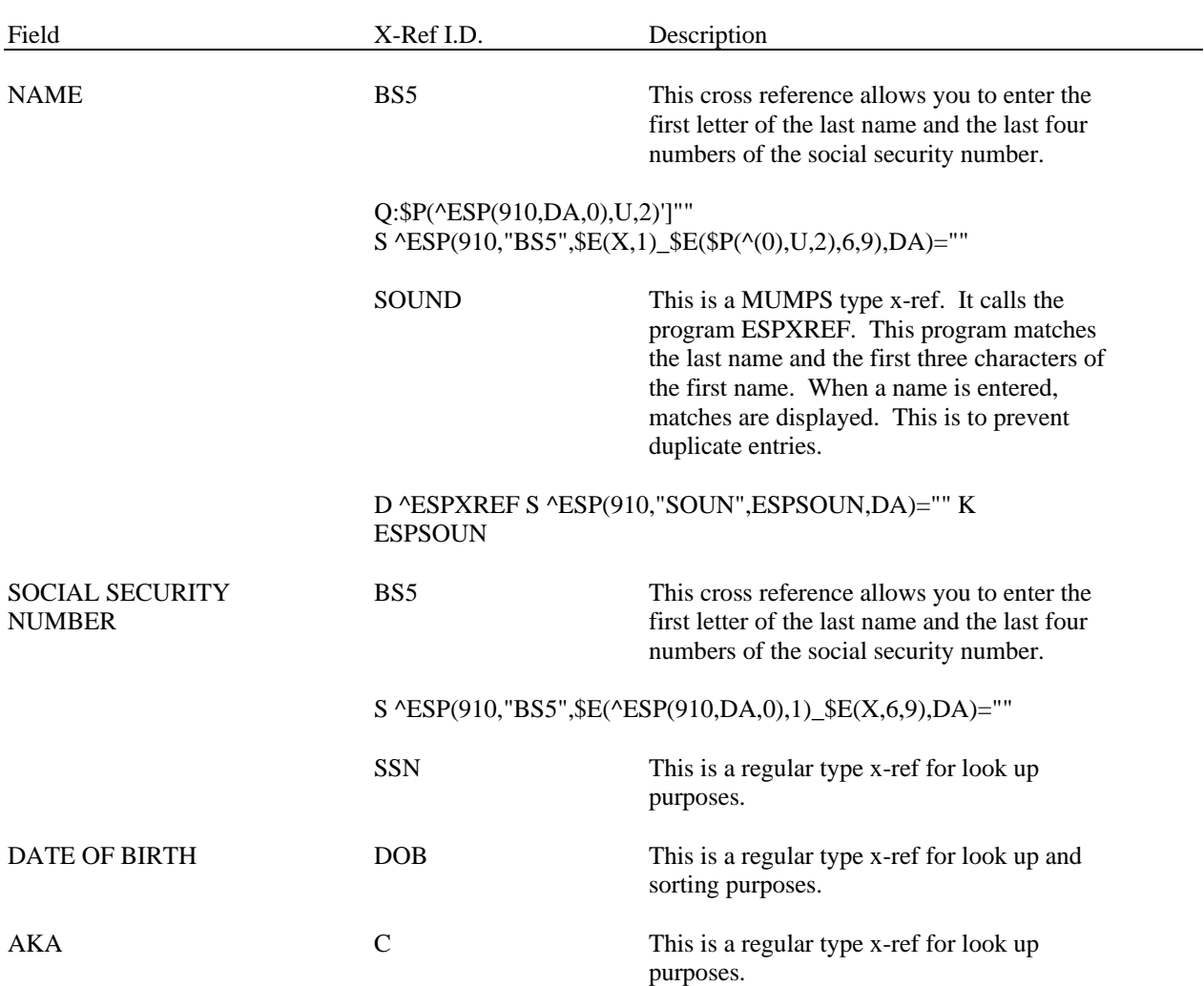

#### **ESP MASTER NAME INDEX file (#910)**

#### **ESP POLICE REGISTRATION LOG file (#910.2)**

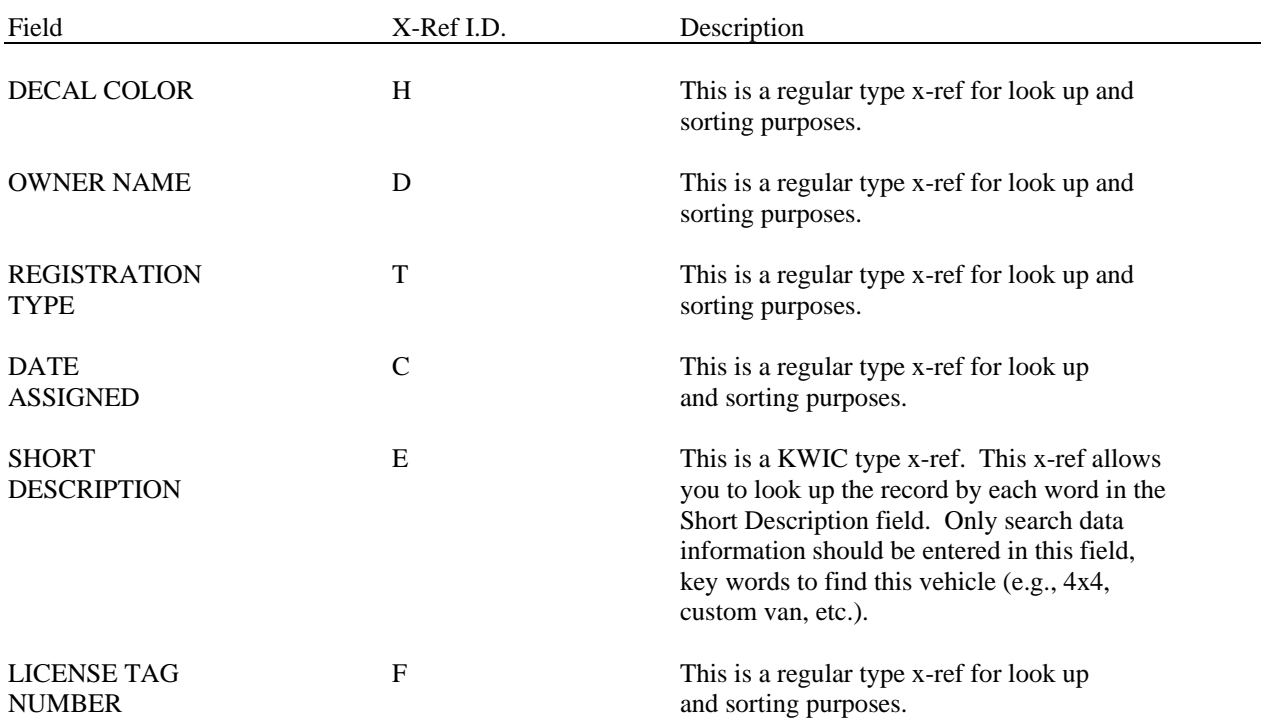

The following are regular type x-refs. There is one for each type of registration. These x-refs tie this file to the ESP MASTER NAME INDEX (#910) file by type of registration.

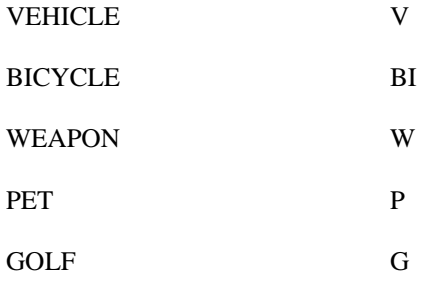

#### **ESP SELECTABLES file (#910.7)**

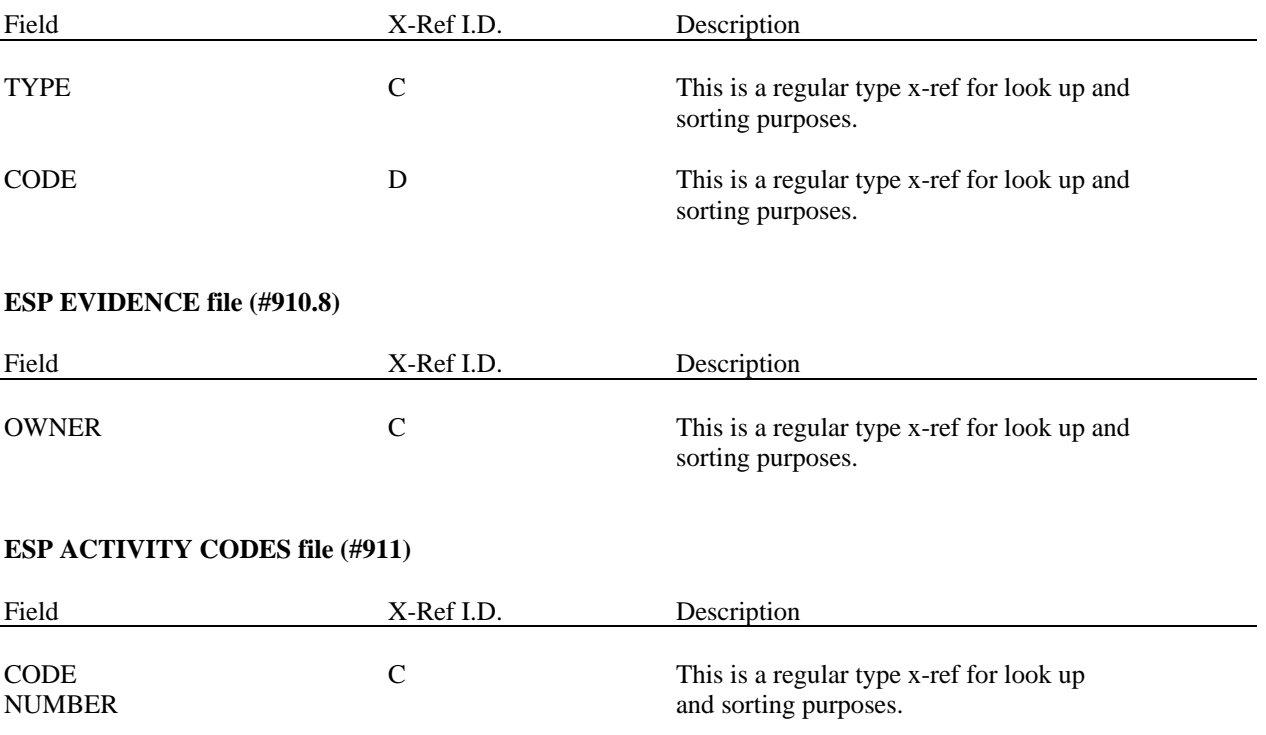

#### **ESP OFFENSE REPORT file (#912)**

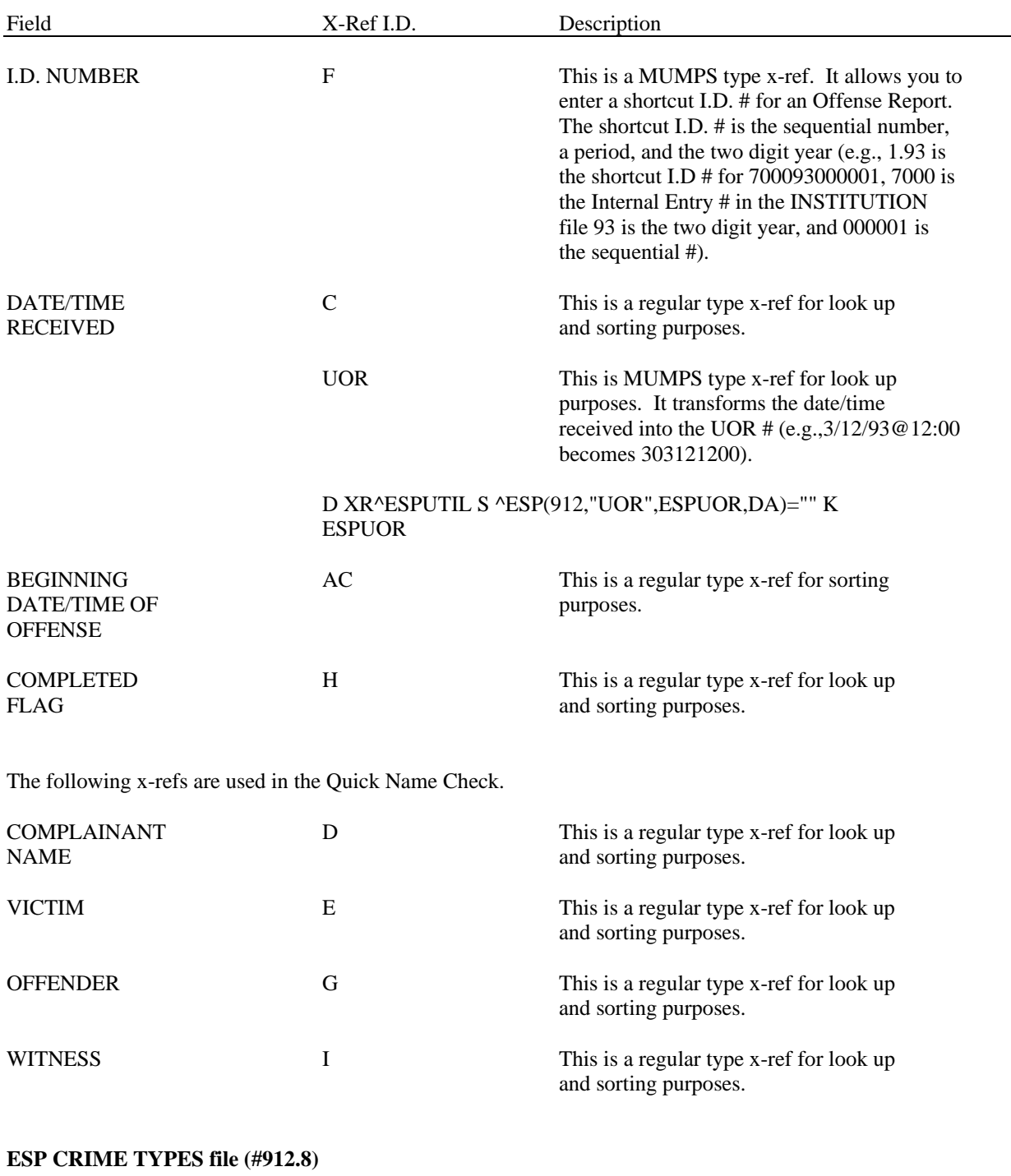

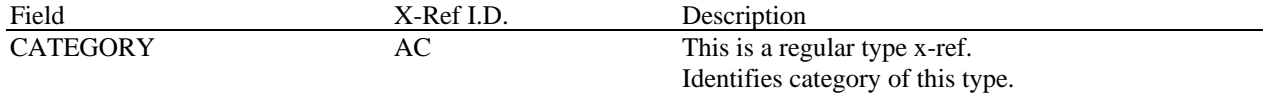

#### **ESP CRIME SUB-TYPES file (#912.9)**

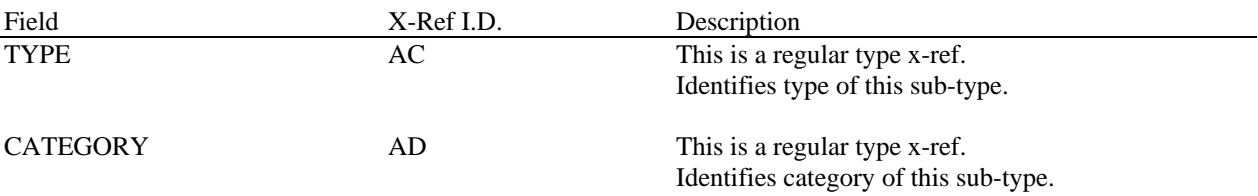

#### **ESP VIOLATIONS file (#914)**

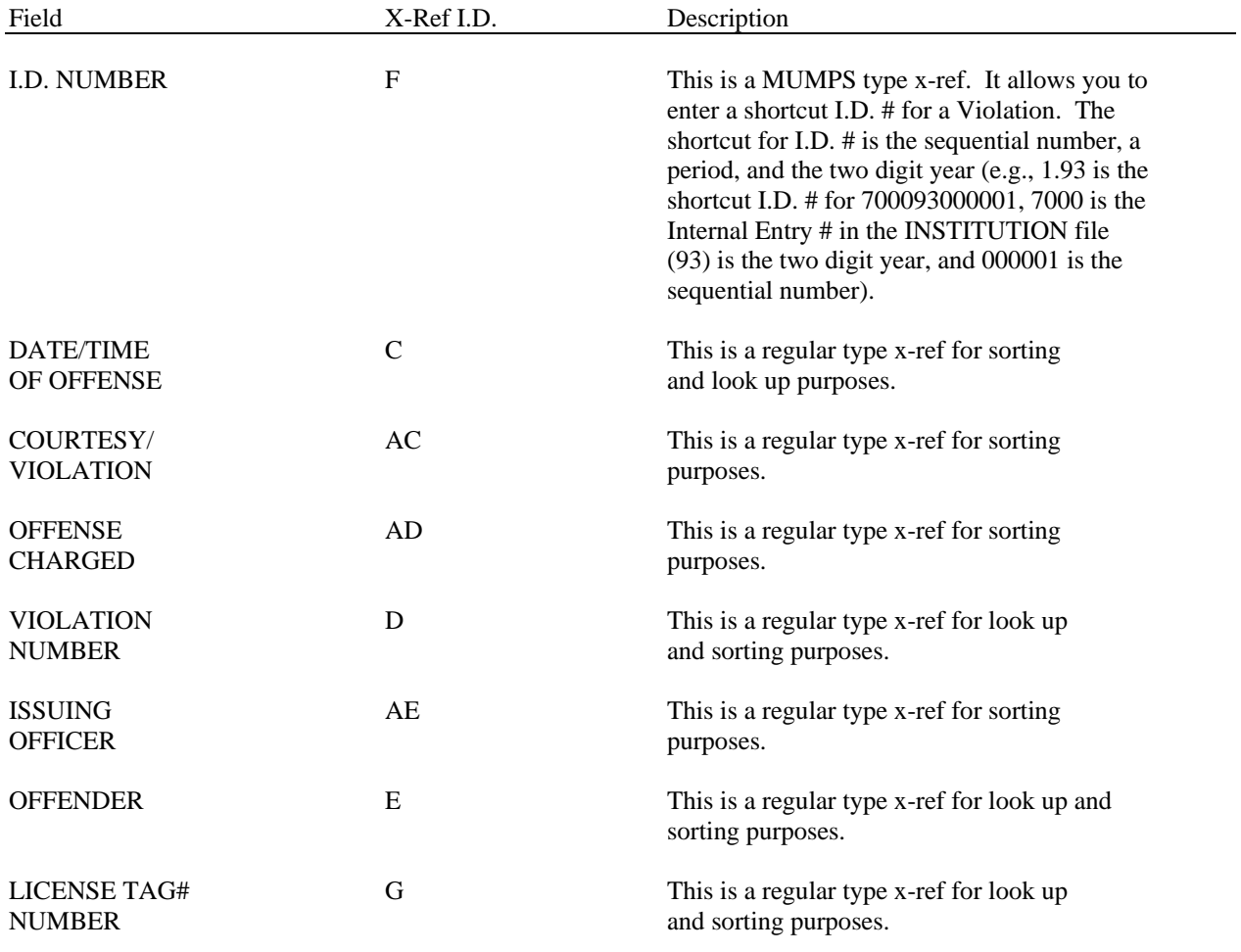

### **ESP OFFENSE CODES file (#915)**

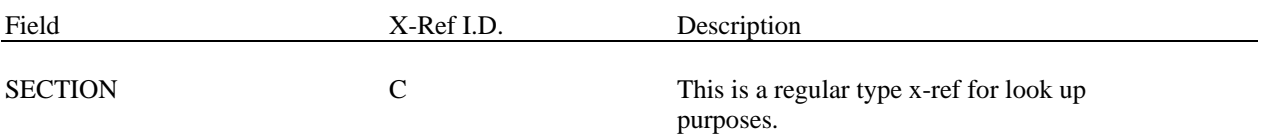

### <span id="page-30-0"></span>**File Flow (Relationship between files)**

Use the following steps to get information about the file relationships in the Police and Security software.

- 1. VA FileMan Menu
- 2. Data Dictionary Utilities Menu
- 3. List File Attributes Option
- 4. Enter file number or range of file numbers.
- 5. Select Listing Format: Standard
- 6. You will see what files point to the selected file(s). To see what files the selected files point
- to, look for fields that say "POINTER TO".

### <span id="page-32-0"></span>Exported Options

This section contains Police & Security V. 1.0 exported options, distribution of menus to users, and any restrictions on menu distribution.

ESP ACTIVITY ADD/EDIT ESP ACTIVITY CODE EDIT ESP ACTIVITY MENU ESP ACTIVITY REPORT ESP ADD JOURNAL ENTRY ESP CAR POOL ASSIGNMENTS ESP CAR POOL AVAILABILITY ESP CAR POOL LISTS ESP CASE ASSIGNMENT ALL ESP CASE ASSIGNMENT OPEN ESP CLOSE AN OFFENSE REPORT ESP COURTESY VIOLATION INPUT ESP CREATE JOURNAL ESP CRIME REPORTS ESP CRIMINAL STATUTE INFO ESP CRIMINAL STATUTE LOOKUP ESP CRIMINAL STATUTE PRINT ESP DAILY OPERATIONS JOURNAL ESP DELETE CRIME STATISTICS ESP DELETE OFFENSE REPORT ESP DISPOSITION CODE EDIT ESP EDIT OFFENSE REPORT ESP EDIT OWN OFFENSE REPORT ESP EVIDENCE MAKE SENSITIVE ESP EVIDENCE PRINT-ALL ESP EVIDENCE PRINT-OPEN ESP EVIDENCE PROPERTY LOOKUP ESP EVIDENCE/PROPERTY ADD/EDIT ESP EVIDENCE/PROPERTY MENU ESP FILEMAN INQUIRY ESP FILEMAN OPTIONS ESP FILEMAN PRINT ESP FOLLOW-UP ADD/EDIT ESP FOLLOW-UP OFFENSE REPORTS ESP FOLLOW-UP OFFICER MENU ESP FOLLOW-UP OFFICER NOTES ESP FOLLOW-UP OFFICER PRINT ESP FOLLOW-UP PRINT-ANY ESP GENERATE CRIME STATISTICS ESP ISSUED USDCVN'S REPORT ESP MAKE SENSITIVE ESP MASTER NAME ADD/EDIT ESP MISC BICYCLE EDIT ESP MISC GOLF REGISTRATION ESP MISC PET EDIT

ESP MISC REGISTRATIONS ESP MISC WEAPON REGISTRATION ESP MISSING PATIENT REPORT-ALL ESP MISSING PATIENT REPORT-OPN ESP MISSING PATIENT REPORTS ESP OFFENSE CODE EDIT ESP OFFENSE MATCH ESP OFFENSE MENU ESP OFFENSE OFFICER MENU ESP OFFENSE REPORT INPUT ESP OPEN A CLOSED OR ESP PACKAGE MANAGEMENT ESP PERSONAL DESCRIPTOR LOOKUP ESP POLICE & SECURITY MENU ESP POLICE CHIEF MENU ESP POLICE CLERICAL ESP POLICE OFFICER EDIT ESP POLICE OFFICER MENU ESP POLICE SUPERVISOR ESP PRINT ANY OR ESP PRINT CRIME REPORT ESP PRINT JOURNAL ESP PRINT OFFENSE REPORT ESP QUICK NAME ESP RESUME AN OFFENSE REPORT ESP REVIEW COMPLETED OR ESP SELECTABLES EDIT ESP SUPERVISOR ESP TRAINING EDIT ESP TRAINING MENU ESP TRAINING PRINT 1 ESP TRAINING PRINT 2 ESP TRAINING PRINT 4 ESP TRAINING PRINT 5 ESP TRANSMIT CRIME REPORT ESP TRANSMIT OR ESP USDCVN ENTRY ESP VEHICLE EDIT ESP VEHICLE IDENTIFY ESP VEHICLE INQUIRY ESP VEHICLE REGISTRATION LOG ESP VEHICLE REGISTRATIONS ESP VIO PRINT BY NAME ESP VIOLATION EDIT ESP VIOLATION MATCH ESP VIOLATION PRINT ESP VIOLATIONS BY OFFICER ESP VIOLATIONS MENU ESP W&V ISSUED REPORT ESP WANTS & WARRANTS ACTIVE ESP WANTS & WARRANTS ALL ESP WANTS & WARRANTS INPUT ESP WANTS & WARRANTS LOOKUP ESP WANTS & WARRANTS MENU

#### <span id="page-34-0"></span>**Menu Distribution**

The Police & Security Package V. 1.0 consists of four main menus. A fifth menu containing all four of the main menus has been included for use by IRM staff and the Police & Security Service applications coordinator (ADPAC). At sites where the Police Chief also functions as the ADPAC it is suggested that she/he be assigned the combination menu. The following provides recommended distribution of menus to users.

**1.** Police Chief [ESP POLICE CHIEF MENU]

Recommended Assignments: Chief of Police, Assistant Chief of Police, and possibly the Police Chief's Secretary.

**2.** Police Supervisor [ESP POLICE SUPERVISOR]

Recommended Assignments: Supervisors and Detectives.

#### **3.** Police Officer [ESP POLICE OFFICER MENU]

Recommended Assignments: Police Officers (patrol level).

#### **4.** Police Clerical [ESP POLICE CLERICAL]

Recommended Assignments: Secretary, Clerks, and Dispatchers.

#### **5.** Police Menu [ESP POLICE & SECURITY MENU]

Police Chief [ESP POLICE CHIEF MENU] Police Supervisor [ESP POLICE SUPERVISOR] Police Officer [ESP POLICE OFFICER MENU] Police Clerical [ESP POLICE CLERICAL]

Recommended Assignments: IRM staff, Police Service ADPAC, and possibly the Chief of Police.

**6.** We know there is a significant diversity in the systems due to the different size and complexity of most local sites. Most likely, larger sites will be able to follow the above indicated breakdown of menu assignments. We expect that smaller sites, due to limited staffing, will need to determine the appropriate menu assignments for the size and complexity of their individual operations.

#### <span id="page-35-0"></span>**Restrictions on Menu Distribution**

The assignment of the Police Chief [ESP POLICE CHIEF] menu and the Police Supervisor [ESP POLICE SUPERVISOR] menu should be restricted to VA Police staff that have been given the authority by the Chief of Police to perform management level functions. The Package Management [ESP PACKAGE MANAGEMENT] option on the Police Chief menu and the Supervisor Functions option on the Police Supervisor menu allow access to files that should only be edited or changed by supervisory staff.

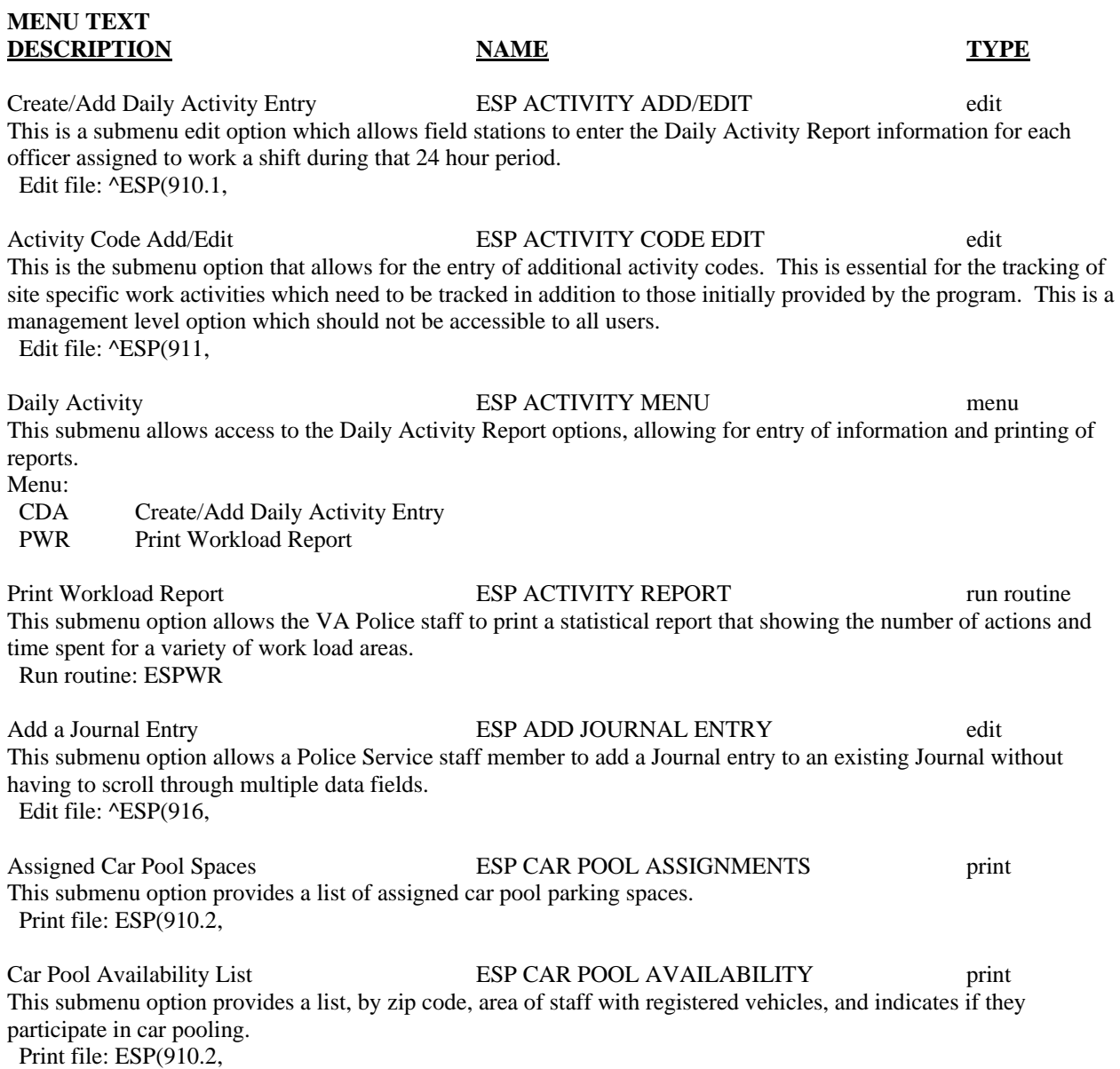
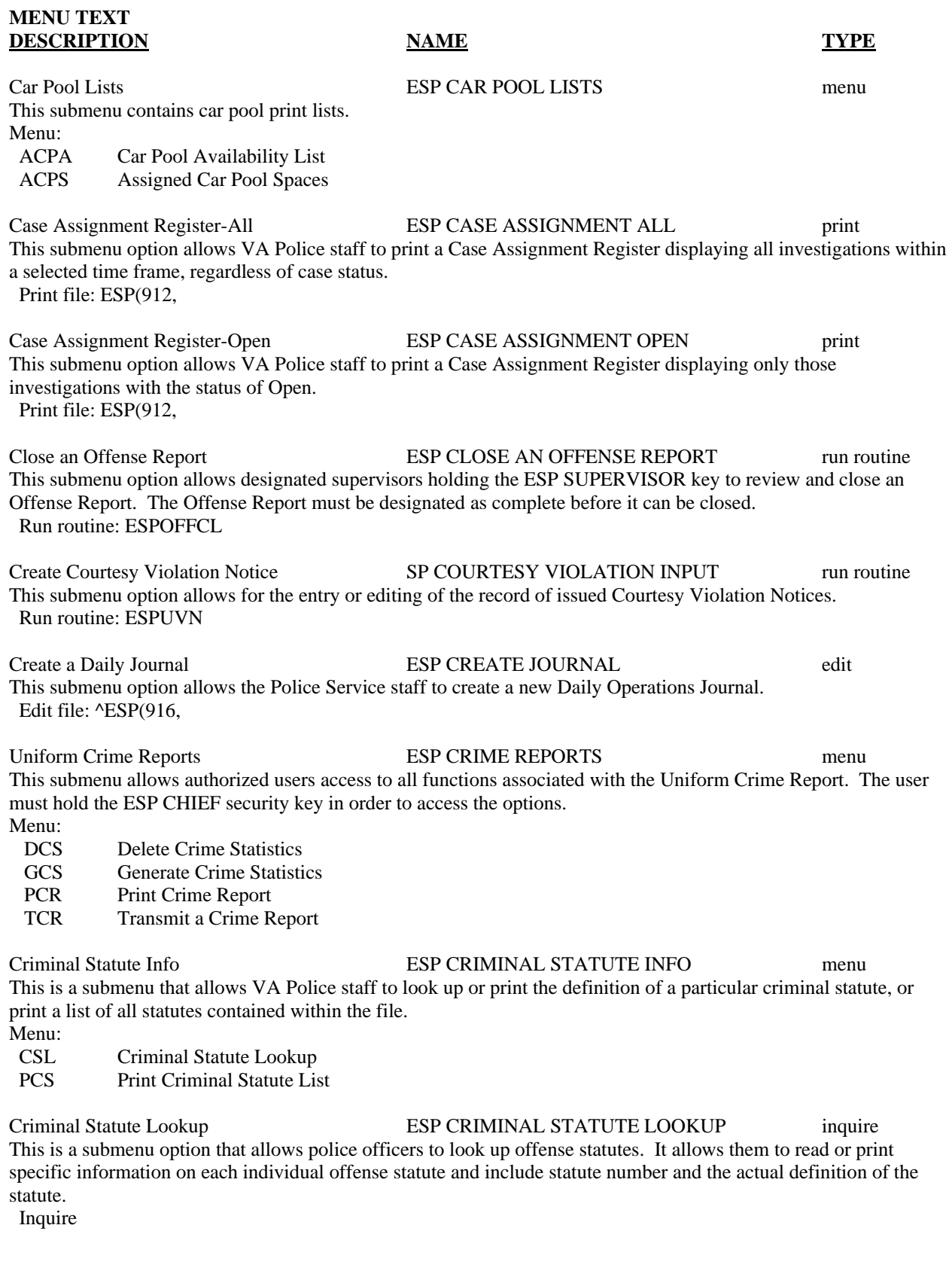

Print Criminal Statute List ESP CRIMINAL STATUTE PRINT print This submenu option allows the VA Police staff to print a list of criminal offense statutes contained within the OFFENSE CODE file. This list prints by statute and by section and contains definitive information. This option is locked by the ESP CHIEF key to prevent excessive system workload. Print file: ESP(915, Daily Operations Journal ESP DAILY OPERATIONS JOURNAL menu This is the submenu which allows access to the Daily Operations Journal Module options. Menu: AJE Add a Journal Entry CDJ Create a Daily Journal PDJ Print Daily Journal Delete Crime Statistics ESP DELETE CRIME STATISTICS run routine This option allows persons holding the ESP CHIEF key to delete crime statistics in the ESP CRIME DATA file for a specific time period. Run routine: ESPUCD Delete Offense Report ESP DELETE OFFENSE REPORT run routine This submenu option allows the deletion of a Uniform Offense Report. Authority to delete an Offense Report is restricted to individuals holding the ESP CHIEF security key. Run routine: ESPOFFDE Disposition Code Add/Edit ESP DISPOSITION CODE EDIT edit This is the submenu option that allows the adding or editing of disposition codes that apply to several entry modules. This is a management level option and should not be accessible to all users. Edit file: ^ESP(911.2, Edit a Completed Offense Report ESP EDIT OFFENSE REPORT run routine This submenu option allows VA Police staff to edit a completed open offense report. Run routine: ESPOFFE Edit Offense Report **ESP EDIT OWN OFFENSE REPORT** run routine This submenu option allows VA Police staff to edit an Offense Report that they personally created. They cannot edit an Offense Report that they did not create. Run routine: EN1^ESPOFFC Make Evidence Sensitive ESP EVIDENCE MAKE SENSITIVE run routine This submenu option allows authorized VA Police staff to make an Evidence entry sensitive. Sensitive entry can only be viewed by staff members holding the ESP CHIEF security key. Run routine: ESPEVID Print All Evidence/Property Record ESP EVIDENCE PRINT-ALL print This submenu option allows VA Police staff to print a list of Evidence/Property Custody Records for a specified date range within ESP EVIDENCE file (#910.8). The print out lists data on all records regardless of whether status

is "Open" or "Closed".

Print file: ESP(910.8,

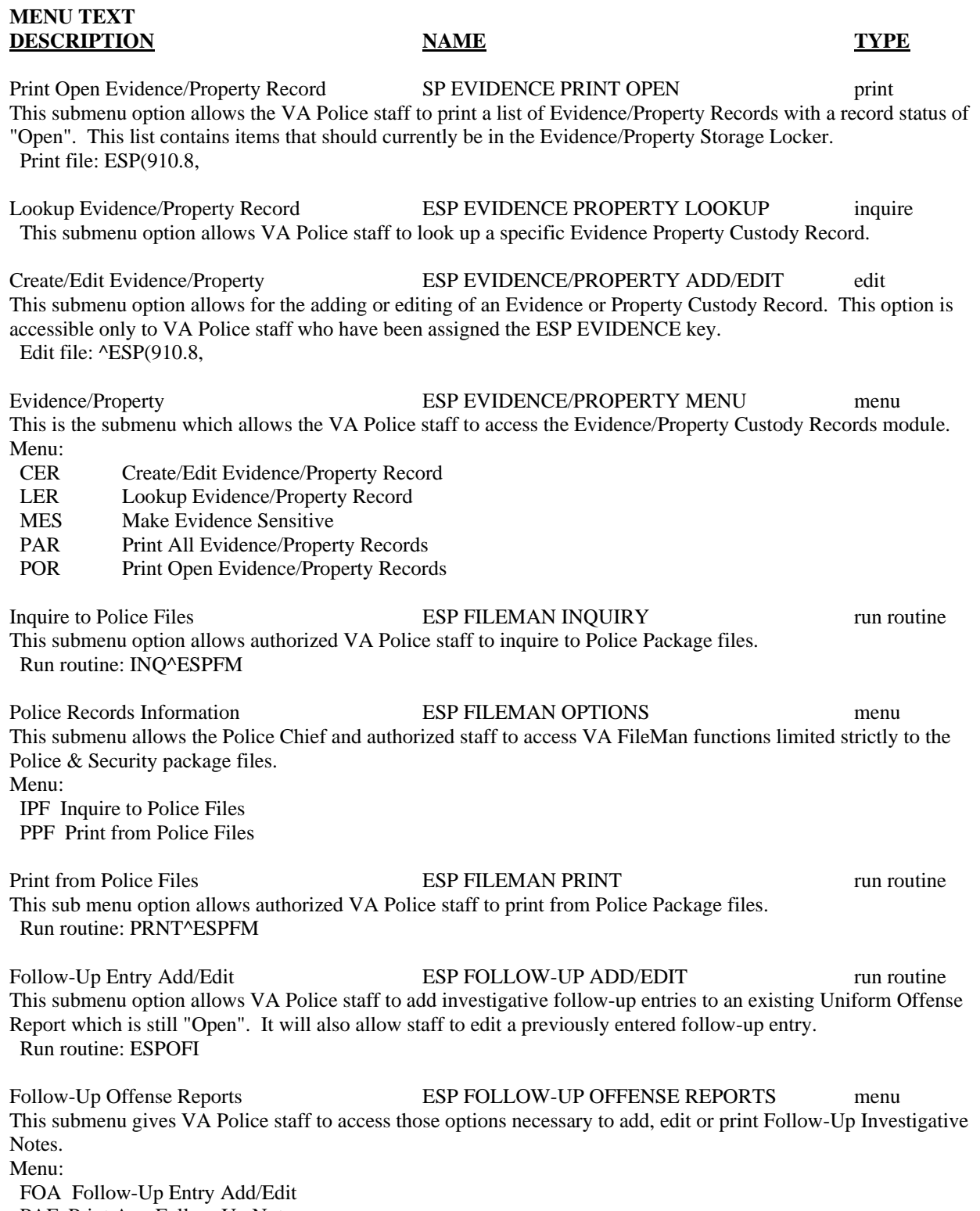

PAF Print Any Follow-Up Note

Follow-Up Officer Notes ESP FOLLOW-UP OFFICER MENU menu This submenu option allows VA Police Officers to add follow-up notes to an existing offense report and printing of follow-up notes that are not classified as incomplete or sensitive. Menu: OFN Add/Edit Officer Follow-Up Notes PFN Print Officer Follow-Up Notes Add/Edit Officer Follow-Up Notes ESP FOLLOW-UP OFFICER NOTES run routine This submenu option allows VA Police Officers to add follow-up investigative notes to a previously entered offense report. Run routine: ESPOFI Print Officer Follow-Up Notes ESP FOLLOW-UP OFFICER PRINT run routine This submenu option allows VA Police staff to print only the follow-up notes portion of a Uniform Offense Report. This option allows VA Police Officers to print only reports that are completed and non sensitive. Run routine: ESPOFP Print Any Follow-Up Note ESP FOLLOW-UP PRINT-ANY run routine This submenu option allows the Chief of VA Police and other designated staff to print any follow-up note regardless of status. Run routine: OR1^ESPOFP Generate Crime Statistics **ESP GENERATE CRIME STATISTICS** run routine This option allows persons holding the ESP CHIEF key to generate crime statistics for a specific time period. Run routine: ESPUCR Violation Notices Issued Report ESP ISSUED USDCVN'S REPORT print This submenu option provides a list of all violation notices issued for a selected time period. It only includes U.S. District Court Violation Notices, not Courtesy Warnings. Print file: ESP(914, Make a Report Sensitive **ESP MAKE SENSITIVE** run routine This submenu option allows the Chief of VA Police or any person assigned the ESP CHIEF key to designate a completed offense report as sensitive and inaccessible to others. Run routine: OR1^ESPOFFCL Master Name Add/Edit **ESP MASTER NAME ADD/EDIT** run routine This submenu option allows direct entry of names into the ESP MASTER NAME INDEX file (#910). If a name is already in the MASTER NAME INDEX file, it can be edited. Run routine: ESPMNI Missing Patient Report-All Cases ESP MISSING PATIENT REPORT ALL print This submenu option allows the VA Police staff to generate a report of all missing patient reaction investigations. The option allows you to select a date range based upon the Date/Time of the Offense field contained within the Uniform Offense Report. Print file: ESP(912, Missing Patient Report-Open Cases ESP MISSING PATIENT REPORT OPN print This submenu option allows VA Police staff to generate a report of all missing patient reaction investigations currently having a case status of open.

Print file: ESP(912,

Missing Patient Reports ESP MISSING PATIENT REPORTS menu This menu contains options that allows VA Police staff to generate management reports extracting data on investigations of missing patient reactions.

Menu:

 MPRA Missing Patient Report-All Cases MPRO Missing Patient Report-Open Cases

Bicycle Registration Add/Edit ESP MISC BICYCLE EDIT edit This submenu option allows the entry of bicycle registration information into the Registration Module. This option is provided with the package but will not be required for use at all facilities. Each facility can determine whether its use is necessary.

Edit file: ^ESP(910,

Golf Registration Add/Edit **ESP MISC GOLF REGISTRATION** edit This submenu option allows the entry of golf registration information into the Registration Module. This option is provided with the package but will not be required for use at all facilities. Each facility can determine whether its use is necessary.

Edit file: ^ESP(910,

Pet Registration Add/Edit **ESP MISC PET EDIT** edit This submenu option allows the entry of pet registration information into the Registration Module. This option is provided with the package but will not be required for use at all facilities. Each facility can determine whether its use is necessary.

Edit file: ^ESP(910,

Miscellaneous Registrations ESP MISC REGISTRATIONS menu This submenu option allows access to all miscellaneous registrations within the Registration Module. This option is provided with the package but will not be required for use at all facilities. Each facility can determine whether its use is necessary. Menu:

 Bicycle Registration Add/Edit Golf Registration Add/Edit Pet Registration Add/Edit Weapon Registration Add/Edit

Weapon Registration Add/Edit **ESP MISC WEAPON REGISTRATION** edit This submenu option allows for the entry of weapons registration information into the Registration Module. This option is provided with the package but will not be required for use at all facilities. Each facility can determine whether its use is necessary.

Edit file: ^ESP(910,

Offense Code Add/Edit **ESP OFFENSE CODE EDIT** edit This is the submenu option that allows the adding or editing of offense codes. This is a management level option and should not be accessible to all users. Local sites are required to utilize this option for adding state, county, and medical center local criminal statutes.

Edit file: ^ESP(915,

Offense Match Report **ESP OFFENSE MATCH** print

This submenu option allows VA Police staff to produce a report based upon scanning several fields looking for specific pieces of data. This report can be used by the Chief of VA Police or his designee to develop offense trend patterns.

Print file: ESP(912,

Offense Reports ESP OFFENSE MENU menu

This is a submenu that allows access to all functions relative to the Uniform Offense Report Module within the Police & Security package.

Menu:

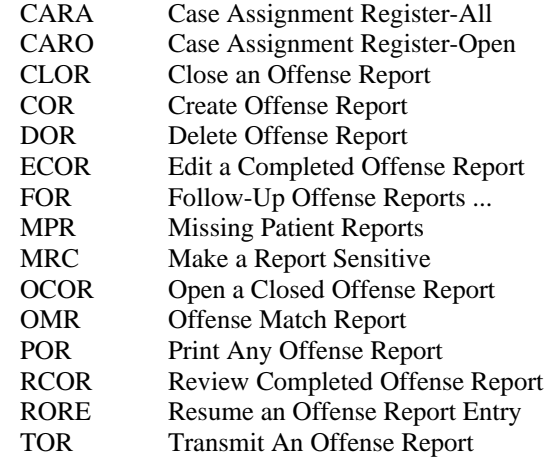

Offense Report Options ESP OFFENSE OFFICER MENU menu This submenu allows VA Police Officers to access a limited selection of the Uniform Offense Report options. Menu:

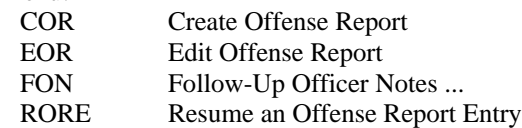

Create Offense Report ESP OFFENSE REPORT INPUT run routine This submenu option allows the entry of Uniform Offense Report data into the ESP OFFENSE REPORT file (#912). This option records statistical data that will be reflected in the Uniform Crime Report. Do not use VA FileMan to enter data into this file.

Run routine: ESPOFF

Open a Closed Offense Report ESP OPEN A CLOSED OR run routine This submenu option allows a closed Offense Report to be reopened and copied to a new internal entry number location. The Open a Closed Offense Report option also allows the VA Police Officer to print/edit the Offense Report after it has been reopened.

Run routine: ESPORO

Package Management **ESP PACKAGE MANAGEMENT** menu

This is the primary submenu that allows accessibility to the code type files that provide data to several of the input modules. This is a management level option and should not be accessible to all users. These files are considered to be fixed and they are not expected to be altered on a routine basis.

Menu:

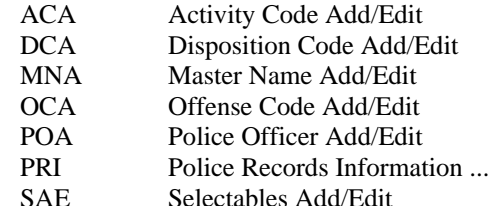

Personal Descriptor Lookup ESP PERSONAL DESCRIPTOR LOOKUP print

This submenu option allows VA Police staff to do a quick scan of the ESP MASTER NAME INDEX file (#910) to identify individuals matching a range of known personal descriptors, such as race, height, weight, and etc. Print file: ESP(910,

## Police Menu and the SECURITY MENU menu ESP POLICE & SECURITY MENU menu

This is the main menu in the Police & Security package. This menu allows access to the four menu options available within the package.

Menu:

1 Police Chief...

 2 Police Supervisor... 3 Police Officer...

4 Police Clerical...

#### Police Chief **ESP POLICE CHIEF MENU** menu

This is the primary menu assigned to the Chief of VA Police. This menu allows full access to all menu options available within the package.

Menu:

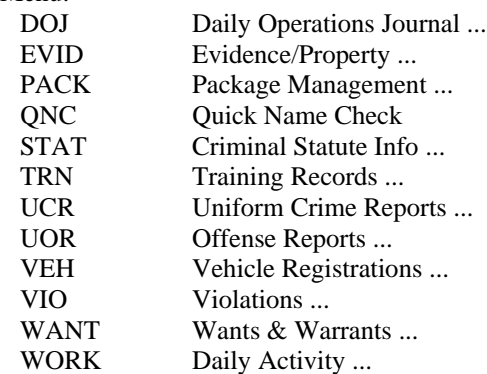

#### Police Clerical **ESP POLICE CLERICAL** menu

This is the primary menu assigned to the general clerical/secretarial staff with the appropriate level of access to the package.

Menu:

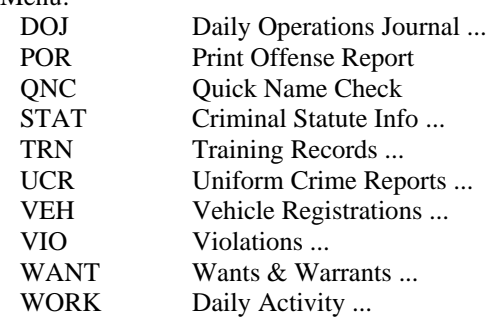

### Police Officer Add/Edit **ESP POLICE OFFICER EDIT** edit

This submenu option allows for the editing or adding of police officer information into the NEW PERSON file (#200). This is a management level function and should not be accessible to all users. Edit file:  $N\text{A}(200,$ 

Police Officer **ESP POLICE OFFICER MENU** menu

This is the primary menu to be assigned to police officers who have limited entry authorization. Menu:

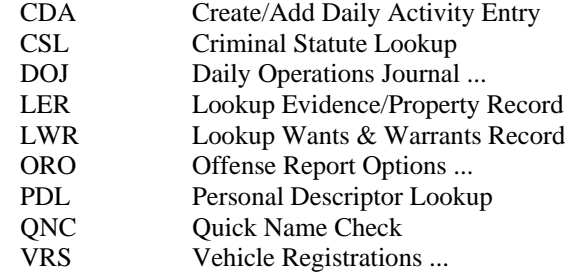

#### Police Supervisor ESP POLICE SUPERVISOR menu

This is the primary menu assigned to shift supervisors or other VA Police staff authorized to input data into the program.

Menu:

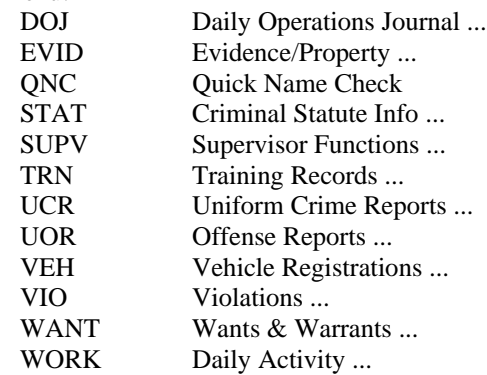

Print Any Offense Report ESP PRINT ANY OR Tun routine This submenu option allows the Chief of VA Police or his designee to print any Offense Report including those designated as sensitive or incomplete.

Run routine: OR1^ESPORP

Print Crime Report **ESP PRINT CRIME REPORT** run routine This submenu option allows persons holding the ESP CHIEF key to print a crime report for a specific time period. You must first run the Generate Crime Statistics option before you can print a crime report. Run routine: ESPUCP

Print Daily Journal **ESP PRINT JOURNAL** run routine This submenu option allows VA Police and Security Service staff to print a Daily Operations Journal to the screen or to a designated printer. Run routine: ESPJOU

Print Offense Report **ESP PRINT OFFENSE REPORT** run routine This is the submenu option you use for printing a Uniform Offense Report. Run routine: ESPORP

Quick Name Check ESP QUICK NAME run routine

This option allows you to display any data on file for an individual, such as vehicle registrations, demographics, wants and warrants, violations, offenses, and previous investigative involvements. Enter the individual's name and the option allows you to select a record from different files for displaying or printing. Run routine: ESPQNC

Resume an Offense Report Entry ESP RESUME AN OFFENSE REPORT run routine This submenu option allows VA Police staff to continue entering data into an Offense Report that has not been designated as complete. VA Police staff can only gain access to Offense Reports that they have originated. Once the VA Police staff designates the entry as complete, a bulletin is sent to the Chief or designated supervisor that the report is ready for review. The Resume an Offense Report Entry option can also be used to complete an entry of an Offense Report when necessary.

Run routine: ESPOFFC

Review Completed Offense Report ESP REVIEW COMPLETED OR run routine This submenu option allows the designated supervisor to review an officer's completed offense report. If the report is completed fully, the supervisor can close the report. If the report needs additional information, then a mail message will be sent to the investigating officer informing him or her that the Offense Report needs additional work. Run routine: ESPORR

Selectables Add/Edit **ESP SELECTABLES EDIT** edit This is the submenu option that allows the adding or editing of entries within the ESP SELECTABLES file (#910.7). You may need to use this option only occasionally for updating entries. This is a management level option and should not be accessible to all users.

Edit file:  $\triangle$ ESP(910.7,

#### Supervisor Functions ESP SUPERVISOR menu

This is a submenu that provides access to options assigned only to supervisors or specifically designated staff. Menu:

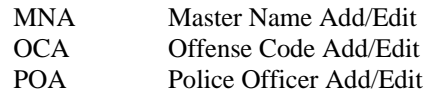

Create/Edit Training Record ESP TRAINING EDIT edit

This submenu option allows the entry of a police training record. Edit file: ^ESP(912.5,

#### Training Records **ESP TRAINING MENU** menu

This submenu allows access to both input options and report options regarding police officer training records contained in the Training Module.

Menu:

- AOR All Officers Record Print
- CTR Create/Edit Training Record
- IOR Individual Officer Record Print
- PTR Print Training Record by Selections
- STT Select Type of Training Print

#### All Officers Record Print ESP TRAINING PRINT 1 print

This submenu option generates a printed report of training records for the department sorted by police officer. Print file: ESP(912.5,

## **MENU TEXT DESCRIPTION NAME TYPE** Select Type of Training Print ESP TRAINING PRINT 2 print This submenu option generates a printed report of police officers training records sorted by type of training. Print file: ESP(912.5, Individual Officer Record Print ESP TRAINING PRINT 4 inquire This submenu option lets you print a Police Training Record for only one police officer or a range of police officers, rather than the entire departmental record. Inquire Print Training Record by Selection ESP TRAINING PRINT 5 print This submenu option allows VA Police staff to print training information by several sort ranges. Print file: ESP(912.5, Transmit a Crime Report **ESP TRANSMIT CRIME REPORT** run routine This submenu option allows the Chief of VA Police and Security Service or designee to transmit a Crime Report in a mail message. Run routine: ESPUCM Transmit An Offense Report ESP TRANSMIT OR run routine This submenu option allows the Chief of VA Police and Security Service or designee to transmit a Uniform Offense Report to the Office of Security and Law Enforcement, VACO, for review. This option is designed to help field stations comply with the 48 hour notification requirement. Run routine: OR1^ESPORM Create Violation Notice Entry ESP USDCVN ENTRY run routine This submenu option allows the entry of U.S. District Court Violation Notice information. Run routine: ESPUVN Create/Edit Vehicle Registration ESP VEHICLE EDIT run routine This submenu option allows the entering or editing of vehicle registration information into the Registration Module. The use of this registration option is required by Police and Security program standards. Run routine: ESPVREG Identify Unknown Vehicle **ESP VEHICLE IDENTIFY print** This submenu option allows VA Police staff to run a check of Registration records when only a limited amount of information is known about the vehicle. This is particularly useful when conducting investigations where a hit and run vehicle is involved. Print file: ESP(910.2, Lookup Vehicle Registration **ESP VEHICLE INQUIRY run routine** This submenu inquiry option allows the user to look up vehicle registration information on a specific registered vehicle. The inquiry may be obtained by entering the vehicle's registration plate number, decal number, or owner's name. Run routine: ESPVEH Print Vehicle Registration Log ESP VEHICLE REGISTRATION LOG print This submenu option generates a printout of all vehicle registrations contained within the Vehicle Registration module. This option is locked with the ESP CHIEF key to avoid unnecessary system workload. Print file: ESP(910.2,

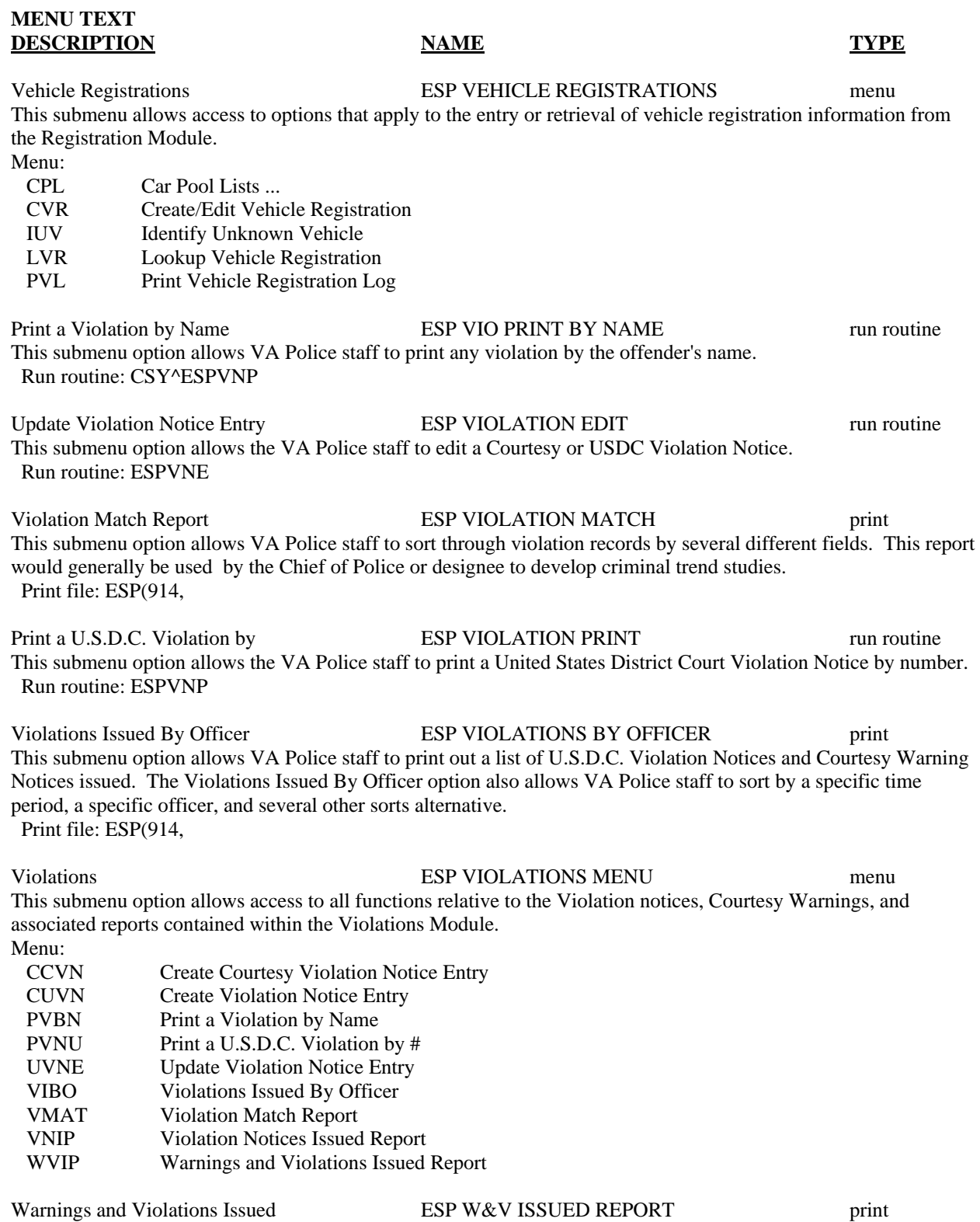

This submenu option generates a list of all Violation Notices and Courtesy Warnings issued for a selected time period sorted by offense charged.

Print file: ESP(914,

Print Active Wants & Warrants ESP WANTS & WARRANTS ACTIVE print This submenu option provides a printout of all current Wants & Warrants records with an Active status indicator. Print file: ESP(913,

Print Wants & Warrants Records ESP WANTS & WARRANTS ALL print This submenu option provides a printout of all entries within the WANTS & WARRANTS file (#912.9), regardless of Detainer Status. Print file: ESP(913,

Create/Edit Wants & Warrants Record ESP WANTS & WARRANTS INPUT edit This submenu option allows VA Police staff to make entries or corrections into the WANTS & WARRANTS file (#912.9).

Edit file: ^ESP(913,

Lookup Wants & Warrants Record ESP WANTS & WARRANTS LOOKUP inquire This submenu option allows VA Police staff to look up an individual Wants & Warrants record. Inquire

Wants & Warrants **ESP WANTS & WARRANTS MENU** menu This submenu option allows access to the options pertaining to the maintenance of the WANTS & WARRANTS file (#912.9).

#### Menu:

- CWR Create/Edit Wants & Warrants Record LWR Lookup Wants & Warrants Record PAW Print Active Wants & Warrants
- PDL Personal Descriptor Lookup
- PWR Print Wants & Warrants Records

# Archiving and Purging

At present, no provisions are made for archiving and purging on the national level for Police & Security V. 1.0. Individual sites may purge information as required by regulation.

# Package-Wide Variables

Police & Security Version 1.0 software package contains no package-wide variables.

Archiving and Purging / Package-wide Variables

# External/Internal Relations

## **External Relations**

Police & Security Version 1.0 was designed to be a stand alone package. Listed below are the external relations for this package.

## **Special Relations to Other Files**

The following files are pointed to by Police & Security V. 1.0.

- The NEW PERSON file (#200) is pointed to by fields requiring a police officer's name.
- The INSTITUTION file (#4) is pointed to by the INSTITUTION field (#5.01) in the ESP OFFENSE file (#912) and the INSTITUTION field (#5.01) in the ESP VIOLATION file (#914).
- The RACE file (#10) is pointed to by the RACE field (#.09) of the ESP MASTER NAME INDEX file (#910) , the RACE field (#.04) of the VICTIM sub field (#912.04) of the ESP OFFENSE REPORT file (#912), and the RACE field (#.04) of the OFFENDER sub field (#912.05) of the ESP OFFENSE REPORT file (#912).
- The STATE file (#5) is pointed to by any field named STATE.
- The SERVICE SECTION file (#49) is pointed to by the SERVICE field (#05) of the ESP MASTER NAME INDEX file (#910).

## **External Routines**

Police  $\&$  Security V. 1.0 has no external routines that are essential to the functions of this package.

## **Software Requirement**

Police & Security V. 1.0 requires Kernel V. 7.0 and VA FileMan V. 20.0 minimum.

## **Internal Relations**

There are internal interdependencies in the Police & Security V. 1.0 package. This section identifies all files and routines which cannot function independently of other such programs within the package. This section also identifies menus that stand alone, options which function independently, and options with entry actions.

## *Files Which Cannot Function Independently*

The ESP MASTER NAME INDEX file (#910) is the center file of the Police & Security V. 1.0 package. The Offense Reports, Violations, Registration, Wants & Warrants, and Evidence/Property Modules all require this file. The Quick Name Check checks this file and reports all the records that contain a certain name. File #910 uses the routine ESPXREF which calls ESPSOUN routine to create the SOUNDEX x-ref. The ESPMN\*, ESPSOUN, and ESPXREF routines are required.

The Uniform Crime Report is based on entries in the ESP OFFENSE REPORT file (#912) and the ESP VIOLATIONS file (#914). The ESP OFFENSE REPORT file (#912), ESP CRIME DATA file (#912.4), ESP CRIME CATEGORIES file (#912.7), ESP CRIME TYPES file (#912.8), ESP CRIME SUB-TYPES file (#912.9), ESP VIOLATIONS file (#914), and ESPOR\*, ESPUC\*, ESPUV\*, ESPSC\* routines are all required.

The ESP OFFENSE REPORT file (#912) requires the routines ESPOID and ESPUTIL. The ESPOID routine creates the .01 field, the ID NUMBER. It requires that the variable DUZ(2) be defined. The ESPUTIL program creates the UOR NUMBER x-ref.

The ESP VIOLATION file (#914) requires the ESPOID routine which creates the .01 field (I.D. NUMBER) and causes the variable DUZ(2) to be defined.

## **Daily Activity/Workload Report Module Files**

The ESP ACTIVITY REPORT file (#910.1) points to this file. • ESP ACTIVITY CODES file (#911)

### **Evidence/Property Module Files**

The ESP EVIDENCE file (#910.8) points to these files. • ESP MASTER NAME INDEX file (#910)

• ESP OFFENSE REPORT file (#912)

### **Offense Report Module Files**

The ESP OFFENSE REPORT file (#912) points to these files.

- ESP DISPOSITION CODES file (#911.2)
- ESP OFFENSE CODES file (#915)
- ESP MASTER NAME INDEX file (#910)
- ESP SELECTABLES file (#910.7)
- ESP CRIME CATEGORIES file (#912.7)
- ESP CRIME TYPES file (#912.8)
- ESP CRIME SUBTYPES file (#912.9)
- ESP POLICE REGISTRATION LOG file (#910.2)

ESP CRIME TYPES file(#912.8) points to this file. • ESP CRIME CATEGORIES file (#912.7)

ESP CRIME SUBTYPES file (#912.9) points to these files.

- ESP CRIME TYPES file (#912.8)
- ESP CRIME CATEGORIES file (#912.7).

### **Violation Module Files**

The ESP VIOLATIONS file (#914) points to these files.

- ESP SELECTABLES file (#910.7)
- ESP DISPOSITION CODES file (#911.2)
- ESP MASTER NAME INDEX file (#910)
- ESP POLICE REGISTRATION LOG file (#910.2)
- ESP OFFENSE CODES (#915)

### **Registration Module Files**

The ESP POLICE REGISTRATION LOG file (#910.2) points to these files. • ESP SELECTABLES file (#910.7)

• ESP MASTER NAME INDEX file (#910)

### **Wants & Warrants Module Files**

- The ESP WANTS & WARRANTS file (#913) points to these files.
- ESP MASTER NAME INDEX file (#910)
- ESP OFFENSE REPORT file (#912)
- ESP OFFENSE CODE file (#915)

## *Routines Which Cannot Function Independently*

### **ESP MASTER NAME INDEX file (#910) Routines**

Required routines for ESP MASTER NAME INDEX file (#910).

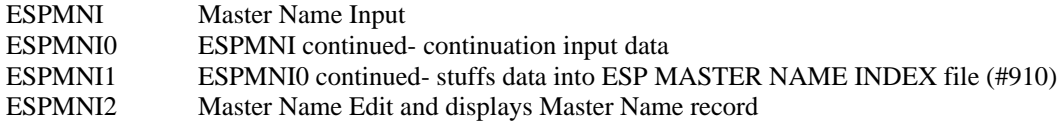

### **Soundex Routines**

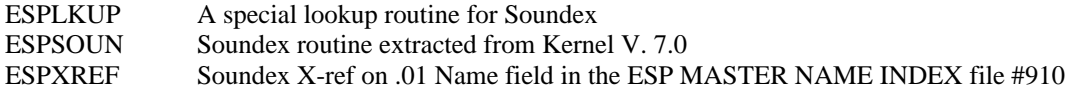

### **Offense Report Module Routines**

Required routines for Offense Report Module.

ESP MASTER NAME INDEX file (#910) routines

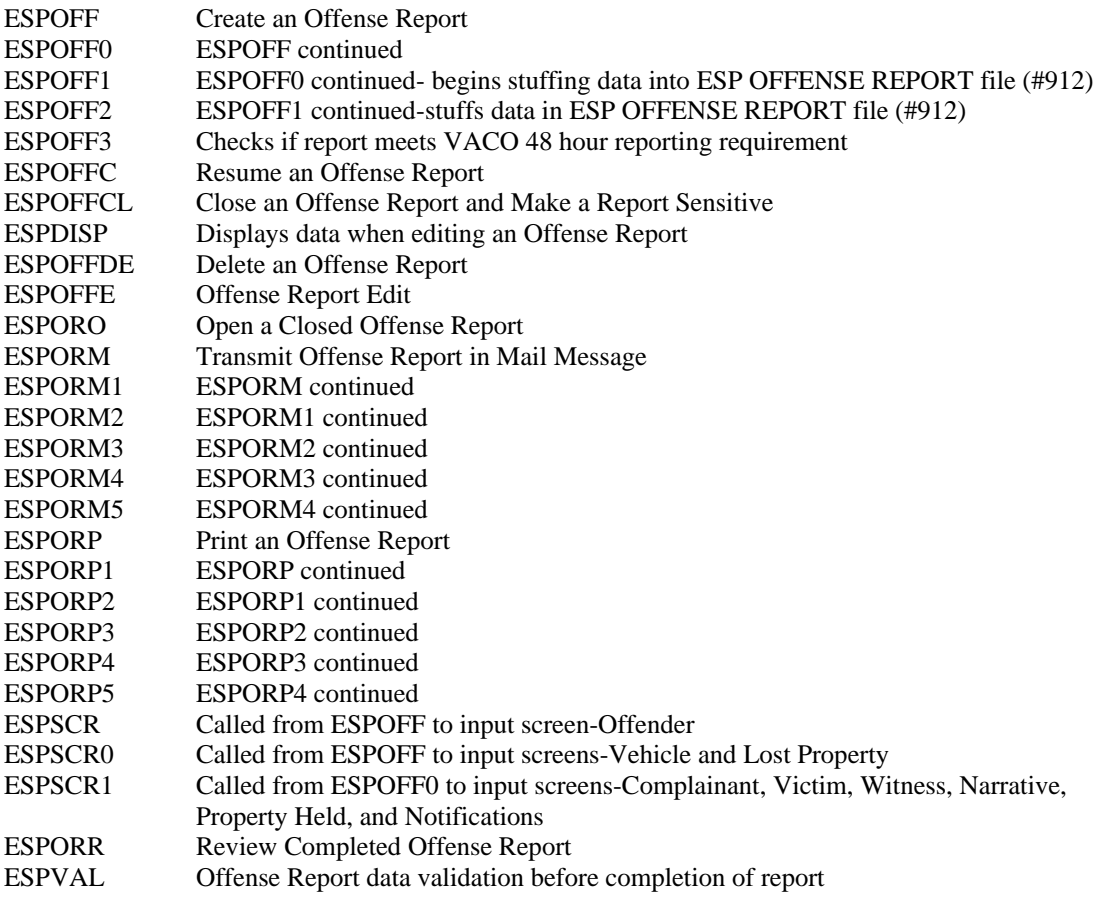

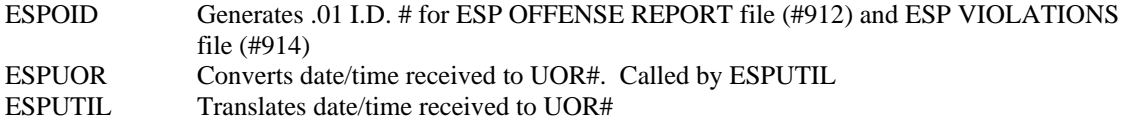

#### **Follow-Up Notes Routines**

ESPOFI Enter or edit Follow-Up Investigation Notes ESPOFPPrint Only Follow-Up Notes

#### **Violation Module Routines**

Required routines for Violation Module.

ESP MASTER NAME INDEX file (#910) routines

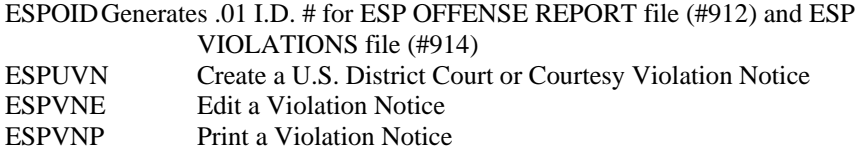

#### **Quick Name Check Module Routines**

Required routines for Quick Name Check Module.

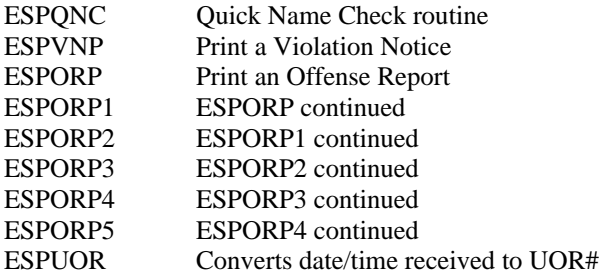

#### **Uniform Crime Reports Module Routines**

ESPUCD Delete Uniform Crime Statistics

Required routines to transmit the Uniform Crime Report in Mail Message.<br>ESPUCM Transmit the Uniform Crime Report in Mail Message Transmit the Uniform Crime Report in Mail Message ESPUCM1 Transmits the first page of the Uniform Crime Report<br>ESPUCM2 Transmits the second page of the Uniform Crime Repo Transmits the second page of the Uniform Crime Report ESPUCM3 Transmits the third page of the Uniform Crime Report ESPUCM4 Transmits the fourth page of the Uniform Crime Report ESPUCM5 Transmits the fifth page of the Uniform Crime Report ESPUCM6 Transmits the sixth page of the Uniform Crime Report

Required routines to print the Uniform Crime Report.

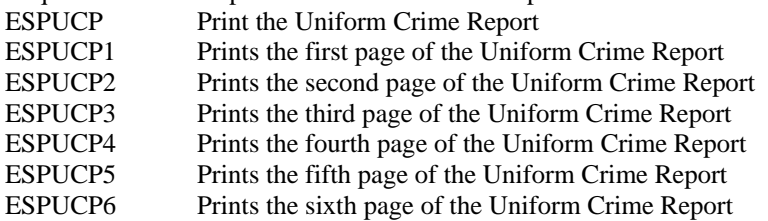

Required routines to generate the Uniform Crime Report.

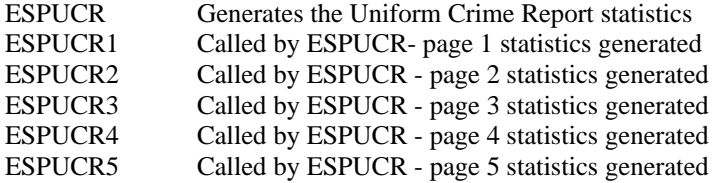

#### **Daily Activity/Workload Module Routines**

Required routines for Daily Activity/Workload Module.

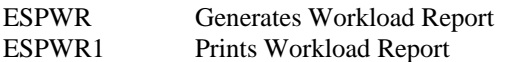

#### **Registration Module Routines**

Required routines for the Registration Module.

ESP MASTER NAME INDEX file (#910) routines

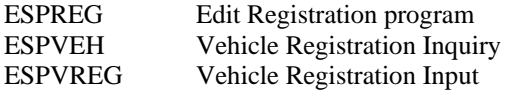

## *Stand Alone Menus*

The Police & Security V. 1.0 package contains no stand alone menus. All menus have an Exit Action that calls the routine ESPCLEAN to kill all variables.

## *Options Which Function Independently*

All of the Police & Security V. 1.0 options can function independently of other such options within this package. The following is a list of options with Entry Actions.

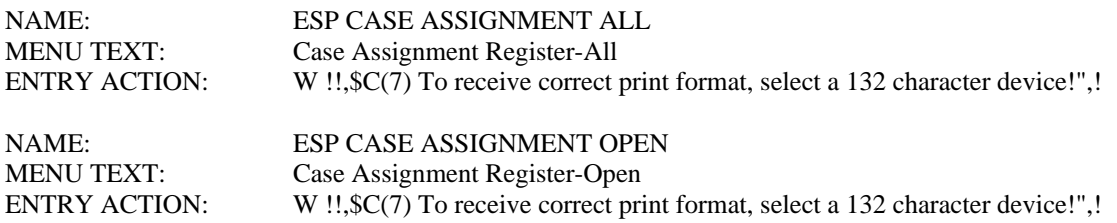

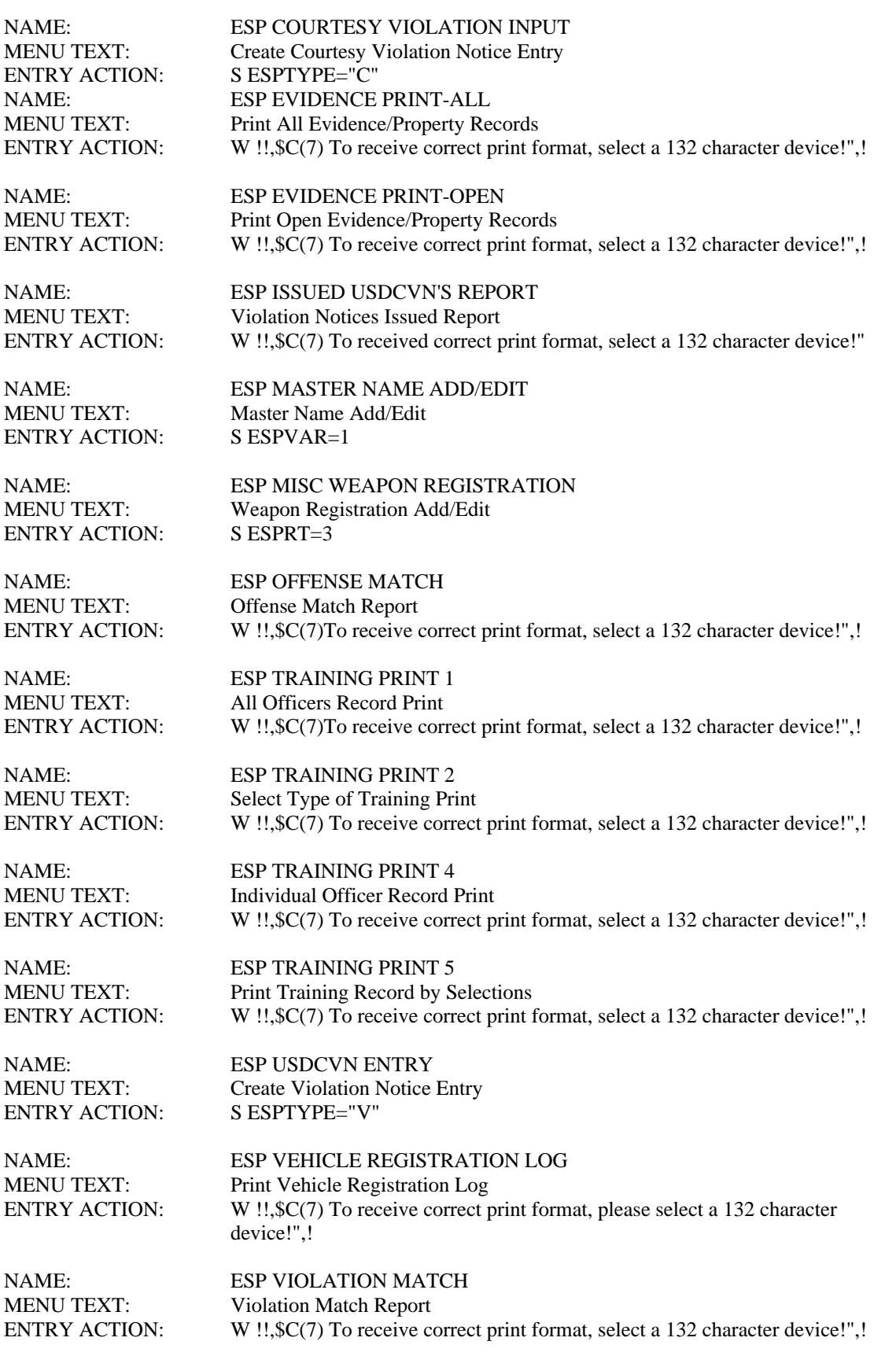

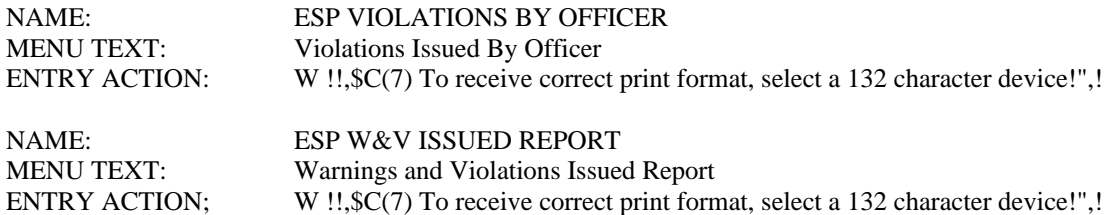

# **Security**

The Police & Security V. 1.0 package is used to store investigative data accumulated during official VA Police offense investigations. This data is considered to be sensitive in nature and should be safeguarded against unauthorized disclosure both from internal, as well as external sources. It is the responsibility of each VAMC to insure that the Police & Security files generated and maintained within this package are not accessible by VAMC staff other than those assigned to the VA Police and Security Service, or other person(s) as specifically designated by the Chief of VA Police.

## **Purpose of Security Keys**

Police & Security V. 1.0 security keys were developed and included with this package to allow each Chief of VA Police some flexibility and control over which VA Police staff have access and assigned authority to perform specific management level functions. The four security keys are as follows.

NAME: ESP CHIEF DESCRIPTIVE NAME: POLICE CHIEF KEY PERSON LOOKUP: LOOKUP This key locks options that are normally used by the VA Police Chief.

# NAME: ESP EVIDENCE DESCRIPTIVE NAME: ESP EVIDENCE

This security key controls the ability of VA Police staff members to access the Evidence/Property Custody Records. This key should only be assigned to the primary and alternate Evidence/Property Custodians and the VA Police Chief.

## NAME: ESP POLICE DESCRIPTIVE NAME: ESP POLICE PERSON LOOKUP: LOOKUP

This security key functions as a screen that allows only currently assigned VA Police Officers to be entered into the database as the Investigating Officer, Follow Up Officer, Issuing Officer, etc. When a VA Police Officer terminates employment this security key is removed, therefore, the VA Police Officer name can no longer be entered into any of these fields. The ESP Police Security Key must be assigned to all current VA Police Officers.

NAME: ESP SUPERVISOR DESCRIPTIVE NAME: SUPERVISOR This key is for VA Police Officers who perform supervisory functions such as closing Offense reports.

## **Options Locked by Security Keys**

Police & Security V. 1.0 security keys lock a number of specific options that have been identified as authorization specific. The security keys have been established to assist in assuring that only authorized staff is able to access package specific options. Below is a list of the options locked by security keys.

NAME: ESP ACTIVITY REPORT MENU TEXT: Print Workload Report TYPE: run routine LOCK: ESP CHIEF PACKAGE: POLICE & SECURITY X ACTION PRESENT: YES DESCRIPTION - This submenu option will allow the VA Police staff to print a statistical report that will show the number of actions and time spent for a variety of work load areas. EXIT ACTION: D ^ESPCLEAN ROUTINE: ESPWR UPPERCASE MENU TEXT: PRINT WORKLOAD REPORT

NAME: ESP CRIME REPORTS MENU TEXT: Uniform Crime Reports TYPE: menu LOCK: ESP CHIEF PACKAGE: POLICE & SECURITY X ACTION PRESENT: YES DESCRIPTION - This submenu allows authorized users access to all functions associated with the Uniform Crime Report. The user must hold ESP CHIEF Security Key in order to access the options. ITEM: ESP GENERATE CRIME STATISTICS SYNONYM: GCS DISPLAY ORDER: 1 ITEM: ESP PRINT CRIME REPORT SYNONYM: PCR DISPLAY ORDER: 2 ITEM: ESP DELETE CRIME STATISTICS SYNONYM: DCS DISPLAY ORDER: 4 ITEM: ESP TRANSMIT CRIME REPORT SYNONYM: TCR DISPLAY ORDER: 3 EXIT ACTION: D ^ESPCLEAN TIMESTAMP: 55929,35795 UPPERCASE MENU TEXT: UNIFORM CRIME REPORTS

NAME: ESP CRIMINAL STATUTE PRINT MENU TEXT: Print Criminal Statute List TYPE: print LOCK: ESP CHIEF PACKAGE: POLICE & SECURITY X ACTION PRESENT: YES DESCRIPTION - This submenu option allows the VA Police staff to print a list of criminal offense statutes contained within the OFFENSE CODE file. This list prints by statute and by section and contains definitive information. This option is be locked by the ESP CHIEF key to prevent excessive system workload. EXIT ACTION: D ^ESPCLEAN DIC {DIP}: ESP(915, L.: 0 FLDS: [ESP STATUTE LOOKUP] BY: [ESP STATUTE PRINT] UPPERCASE MENU TEXT: PRINT CRIMINAL STATUTE LIST

NAME: ESP DELETE CRIME STATISTICS MENU TEXT: Delete Crime Statistics TYPE: run routine LOCK: ESP CHIEF PACKAGE: POLICE & SECURITY X ACTION PRESENT: YES DESCRIPTION - This option allows persons holding the ESP CHIEF key to delete crime statistics in the ESP CRIME DATA file for a specific time period. EXIT ACTION: D ^ESPCLEAN ROUTINE: ESPUCD UPPERCASE MENU TEXT: DELETE CRIME STATISTICS

NAME: ESP DELETE OFFENSE REPORT MENU TEXT: Delete Offense Report TYPE: run routine LOCK: ESP CHIEF PACKAGE: POLICE & SECURITY X ACTION PRESENT: YES DESCRIPTION - This submenu option allows the deletion of a Uniform Offense Report. Authority to delete an Offense Report is restricted holding the ESP CHIEF security key. EXIT ACTION: D ^ESPCLEAN ROUTINE: ESPOFFDE UPPERCASE MENU TEXT: DELETE OFFENSE REPORT

NAME: ESP EDIT OFFENSE REPORT MENU TEXT: Edit a Completed Offense Report TYPE: run routine LOCK: ESP CHIEF PACKAGE: POLICE & SECURITY X ACTION PRESENT: YES DESCRIPTION - This submenu option allows VA Police staff to edit a completed open offense report.<br>EXIT ACTION: D ^ESPCLEAN ROUTINE: ESPOFFE EXIT ACTION: D ^ESPCLEAN TIMESTAMP: 55545,29683 UPPERCASE MENU TEXT: EDIT A COMPLETED OFFENSE REPOR

NAME: ESP GENERATE CRIME STATISTICS MENU TEXT: Generate Crime Statistics TYPE: run routine LOCK: ESP CHIEF PACKAGE: POLICE & SECURITY X ACTION PRESENT: YES DESCRIPTION - This option allows persons holding the ESP CHIEF key to generate crime statistics for a specific time period. EXIT ACTION: D ^ESPCLEAN ROUTINE: ESPUCR UPPERCASE MENU TEXT: GENERATE CRIME STATISTICS

NAME: ESP MAKE SENSITIVE MENU TEXT: Make a Report Sensitive TYPE: run routine LOCK: ESP CHIEF PACKAGE: POLICE & SECURITY X ACTION PRESENT: YES DESCRIPTION - This submenu option allows the Chief or other designated persons assigned the ESP CHIEF key to designate a completed offense report as sensitive and inaccessible to others. EXIT ACTION: D ^ESPCLEAN ROUTINE: OR1^ESPOFFCL UPPERCASE MENU TEXT: MAKE A REPORT SENSITIVE

NAME: ESP PRINT CRIME REPORT MENU TEXT: Print Crime Report TYPE: run routine LOCK: ESP CHIEF PACKAGE: POLICE & SECURITY X ACTION PRESENT: YES DESCRIPTION - This option allows persons holding the ESP CHIEF key to print a crime report for a specific time period. You must first run the Generate Crime Statistics option before you can print a crime report. EXIT ACTION: D ^ESPCLEAN ROUTINE: ESPUCP UPPERCASE MENU TEXT: PRINT CRIME REPORT

MENU TEXT: Print Vehicle Registration Log

TYPE: print

LOCK: ESP CHIEF PACKAGE: POLICE & SECURITY E ACTION PRESENT: YES X ACTION PRESENT: YES

DESCRIPTION - This submenu option generates a print-out of all vehicle registrations contained within the Vehicle Registration module. This option is locked with the ESP CHIEF key to avoid unnecessary system workload. EXIT ACTION: D ^ESPCLEAN ENTRY ACTION: W !!,\$C(7),"To receive correct print format, please select a 132 character device!",! DIC {DIP}: ESP(910.2, L.: 0

FLDS: [ESP VEHICLE REGISTRATION LOG] BY: [ESP VEHICLE REGISTRATION LOG] UPPERCASE MENU TEXT: PRINT VEHICLE REGISTRATION LOG

NAME: ESP EVIDENCE/PROPERTY ADD/EDIT MENU TEXT: Create/Edit Evidence/Property Record TYPE: edit LOCK: ESP EVIDENCE PACKAGE: POLICE & SECURITY X ACTION PRESENT: YES DESCRIPTION - This submenu option allows for the adding or editing of an Evidence or Property Custody Record. This option is accessible only to those members who have been assigned the ESP EVIDENCE key. EXIT ACTION: D ^ESPCLEAN DIC {DIC}: ESP(910.8, DIC(0): AEMOL DIE: ESP(910.8, DR {DIE}: [ESP EVIDENCE ADD/EDIT] UPPERCASE MENU TEXT: CREATE/EDIT EVIDENCE/PROPERTY

NAME: ESP CLOSE AN OFFENSE REPORT MENU TEXT: Close an Offense Report TYPE: run routine LOCK: ESP SUPERVISOR PACKAGE: POLICE & SECURITY X ACTION PRESENT: YES DESCRIPTION - This submenu option allows designated supervisors, holding the ESP SUPERVISOR key to review and close an offense report. The offense report must be designated as complete before it can be closed. EXIT ACTION: D ^ESPCLEAN ROUTINE: ESPOFFCL UPPERCASE MENU TEXT: CLOSE AN OFFENSE REPORT

NAME: ESP REVIEW COMPLETED OR MENU TEXT: Review Completed Offense Report TYPE: run routine LOCK: ESP SUPERVISOR PACKAGE: POLICE & SECURITY X ACTION PRESENT: YES DESCRIPTION - This submenu option allows the designated supervisor to review an officer's completed offense report. If the report is completed fully, the supervisor may close the report. If the report needs additional

information, then a mail message will be sent to the investigating officer informing them that the offense report needs additional work.

EXIT ACTION: D ^ESPCLEAN ROUTINE: ESPORR UPPERCASE MENU TEXT: REVIEW COMPLETED OFFENSE REPORT

## **VA FileMan Access Codes**

VA FileMan access codes have been assigned to the Police & Security V. 1.0 package files at the time of installation. It will be necessary for each site to assign VA FileMan access codes as locally specified to the VA Police staff.

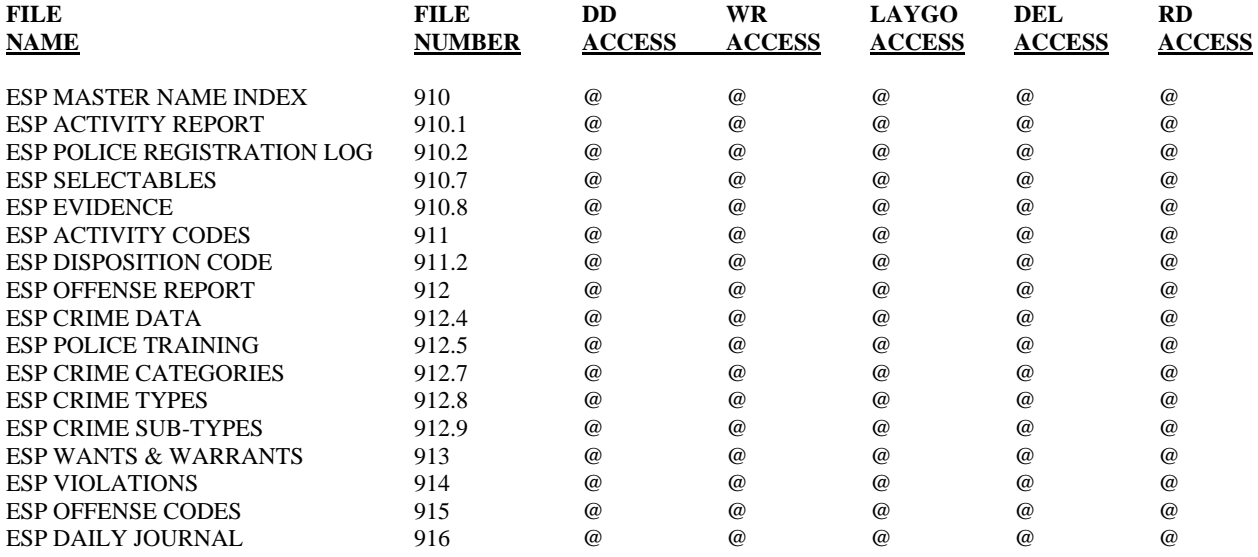

## **Other Security Measures**

The Police & Security V. 1.0 package, once implemented, is used to store investigative data accumulated during official VA Police offense investigations. This data is considered to be sensitive in nature and should be safeguarded against unauthorized disclosure, both from internal as well as external sources. The Police & Security V. 1.0 files can also be protected by implementing Part 3 of the Kernel V. 7.0. Please refer to the Kernel V. 7.0 Systems Manual for FileMan's new method of file access to protect unauthorized VAMC staff from accessing the Police & Security files.

## **Police & Security Official Policies**

The Police & Security V. 1.0 files, programmed routines, and report formats provided with this package are not to be locally modified. Any locally added fields, templates, or options will conform to the ESP namespacing and field number conventions as designated by current policies.

## **Package Distribution**

This package has been designed in a modular format consisting of individual sections and modules addressing specific areas of responsibility within the realm of a VA Police operation. These modules, listed below, are interconnected to form a comprehensive system.

Daily Operations Journal Module Evidence/Property Module Quick Name Check Module Training Records Module Uniform Crime Report Module Offense Report Module Violations Module Registrations Module Wants & Warrants Module Daily Activity/Workload Module

# On-line Documentation

## **Police & Security File Numbers**

The Police & Security file numbers range from #910-#919. A listing of these files can be obtained by using the VA FileMan V. 19 (or greater) List File Attributes [DILIST] option. Depending on the VA FileMan template used to print the list, this option will print out all or part of the data dictionary for the Police & Security files.

## **Namespace**

The namespace for the Police & Security V. 1.0 is ESP.

## **Special Templates**

There are no special templates included in this package.

## **Retrieving On-Line Help Using Kernel Documentation**

See Kernel documentation for instructions on how to access the various kinds of On-line Documentation other than Help Frames. On-line documentation about the Kernel can be obtained in a number of ways. The OPTION file and Menu Management will display a list of namespaced options associated with VA FileMan and the Kernel. Other namespaced entries may also be retrieved from the Print, Input, and Sort Templates files, and the Security Key, Function, Bulletin, and Help Frame files. The structure of the file may be displayed with the VA FileMan List File Attributes options in several formats.

## **Routines**

A list of any or all of the Police & Security routines can be produced using the Kernel V. 7.0, List Routines [XUPRROU] option. This option is found on the Routine Tools [XUPR-ROUTINE-TOOLS] menu, which is a sub-menu of the Systems Manager menu [EVE] option. When prompted with "ROUTINE:" type in the following: ESP\* or -ESPIN\* (to exclude INITs) to get a listing of all Police & Security routines. A listing of just the first line of each routine can be produced by using the Kernel First Line Routine Print [XU FIRST LINE PRINT] option. The first line of each routine contains a brief description of the general function of the routine. This option is also found on the Routine Tools [XUPR-ROUTINE-TOOLS] menu.

## **Globals**

The Police & Security V. 1.0 package uses the ESP global. A list/printout of any part of this global can be produced by using the Kernel option List Global [XUPRGL]. This option is found on the Programmer Options [XUPROG] menu, which is a submenu of the Systems Manager menu [EVE] option.

## **% INDEX**

The %INDEX is a Kernel utility that produces a report called the V.A. CROSS REFERENCE. This report is a technical listing and cross reference for a routine or group of routines. It provides a summary of errors and warnings for routines that do not comply with programming standards and conventions, a list of local and global variables and what routines they are referenced in, and a listing of internal and external routine calls. %INDEX is invoked from programmer mode:

>D ^%INDEX

When selecting routines, select ESP\* and exclude the routines ESPIN\* (the INITs).

The Kernel Management submenu of the Operations Management menu has an option called Kernel Help that lists the help frames associated with the Kernel. Extensive information is available and the reader is encouraged to display or print this series of frames.

The use of question marks at the file and field level is described in the VA FileMan Technical Manual. The use of question marks within the menu system will invoke help about options and menus. One question mark at the top level menu prompt will display the items available on the menu. Two question marks will show the Common Menu available to all users as well as any secondary menu options for the current users. Locked options are displayed if the user holds the key. Three question marks displays descriptions of the options from the OPTION file (#19). Four question marks displays a help frame if one has been associated with this option in the OPTION file (#19). A question mark followed by the name of an option on the current menu will display a help frame if one has been named for that option in the OPTION file (#19).

## **How to Print Data Dictionaries**

The structure of the file can be printed using VA FileMan List File Attributes options.

Example: How to print a data dictionary using VA FileMan.

Select VA FileMan Option: **8** List File Attributes <RET> OUTPUT FROM WHAT FILE: // **910** ESP MASTER NAME INDEX <RET> Select SUB FILE: **<RET>** Select LISTING FORMAT: STANDARD// **<RET>** DEVICE: Enter Printer Name RIGHT MARGIN: 132// **<RET>**

## **How to Print Menu Diagrams**

The menus and options exported by the Police & Security package all begin with the ESP namespace. Individual options can be viewed by using the Kernel option Inquire [XUINQUIRE]. This option is found on the Menu Management [XUMAINT] menu, which is a submenu of the Systems Manager menu [EVE].

A diagram of the structure of the Police & Security package menus and options can be produced by using the Kernel option Diagram Menus [XUUSERACC]. This option is found on the Menu Management [XUMAINT], which is a sub menu of the Systems Manager menu [EVE] option.

```
Select Menu Management Option: MENU Diagrams
Abbreviated Menu Diagrams
Diagram Menus
Full Diagram with Header, Entry & Exit Actions
Select Menu Diagrams Option: FULL Diagram with Header, Entry & Exit Actions
Select USER (U.xxxxx) or OPTION (O.xxxxx) name: ESP POLICE CHIEF ??
    ESP POLICE CHIEF MENU Police Chief
DEVICE: HOME// <RET> LAN RIGHT MARGIN: 80// <RET>
Police Chief (ESP POLICE CHIEF MENU) <RET>
**EXIT ACTION: <RET>
D ^ESPCLEAN <RET>
\overline{\phantom{a}}|
--DOJ Daily Operations -------------------------------AJE Add a Journal 
      Journal [ESP Entry [ESP ADD 
     DAILY OPERATIONS SERVICES IN THE SERVICE OF STRAIN SERVICES AND ASSESSED ASSESSED.
     JOURNAL] **EXIT ACTION: 
      **EXIT ACTION: D ^ESPCLEAN 
     D ^ESPCLEAN
```
On-line Documentation

# **Glossary**

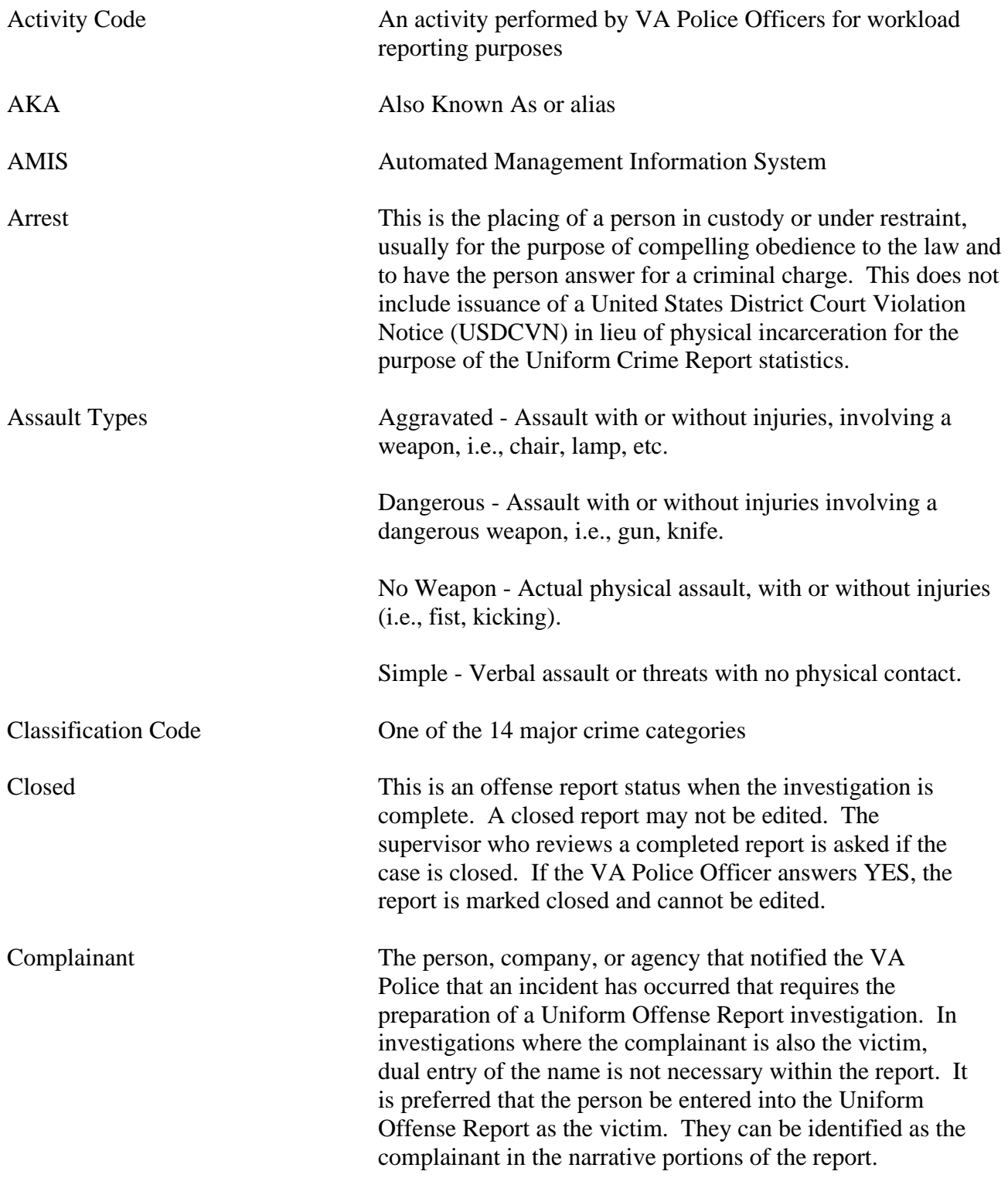

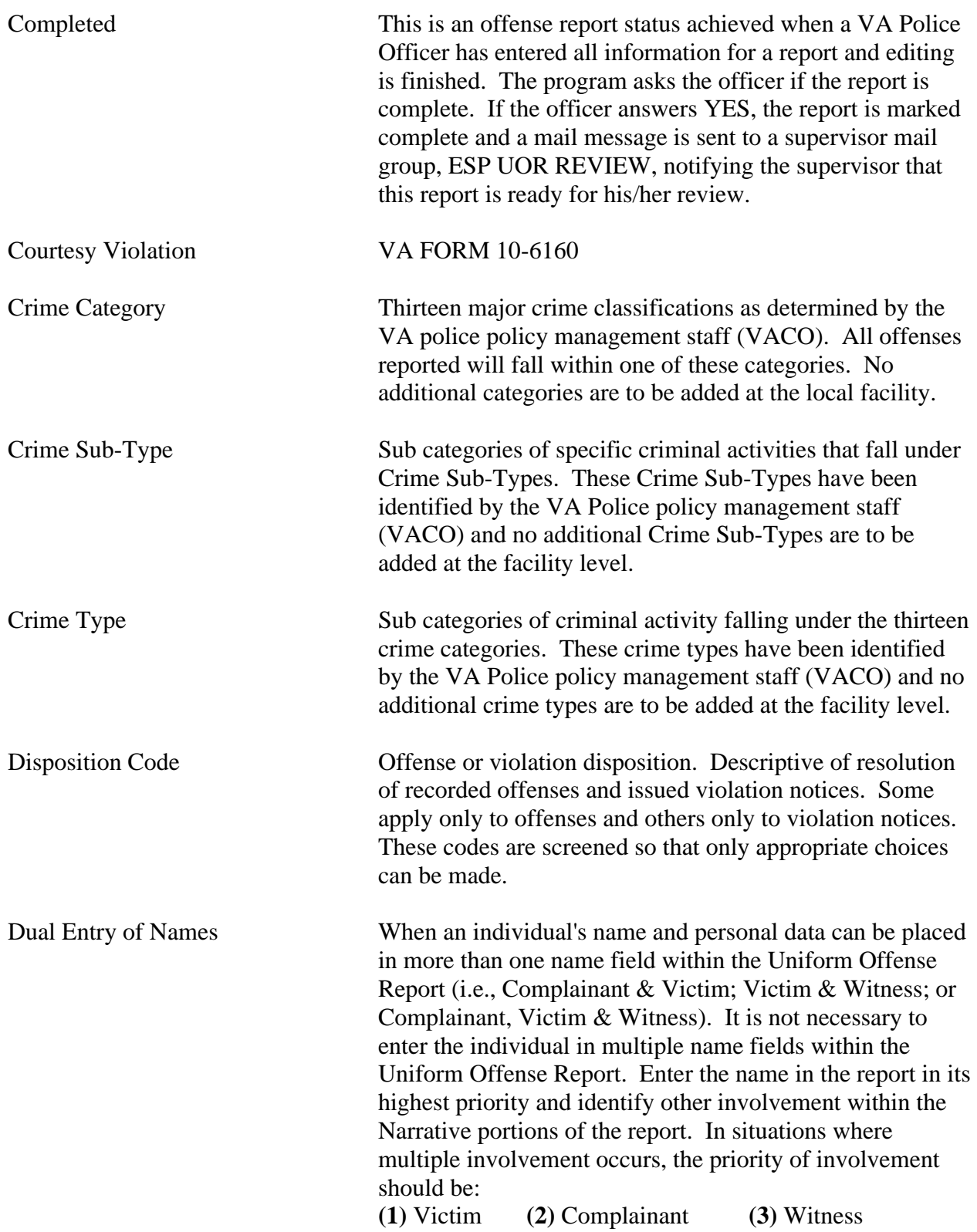

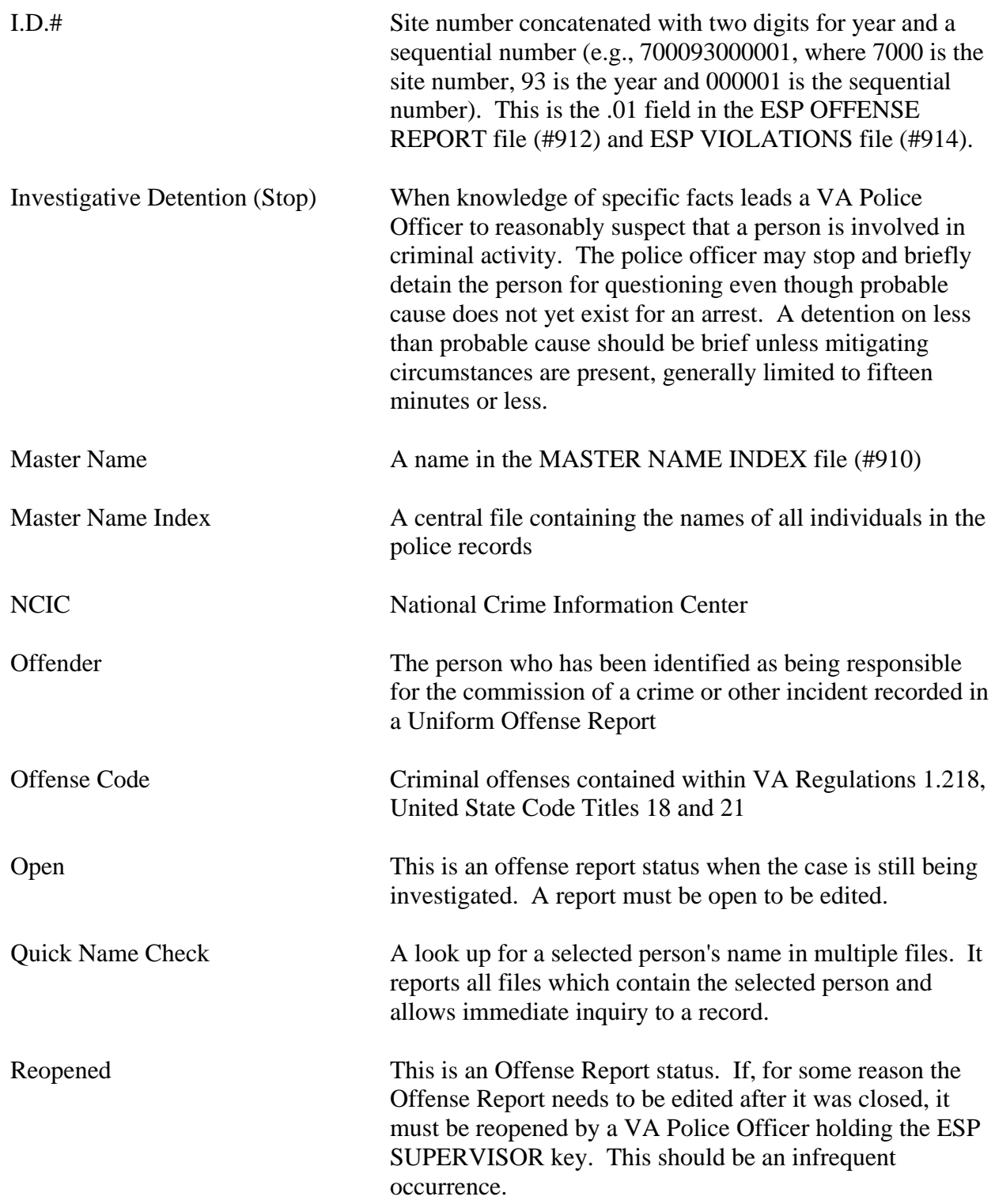

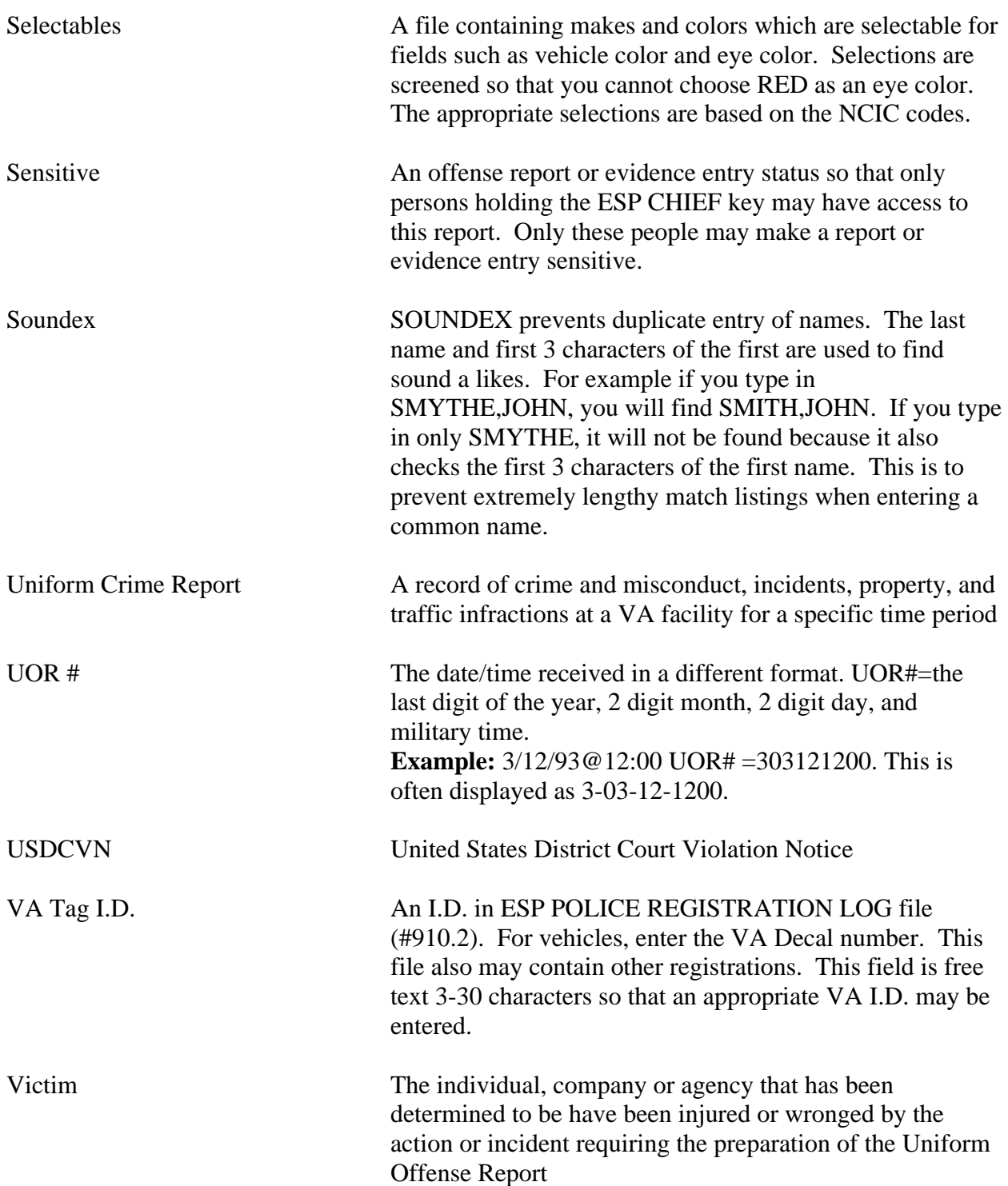
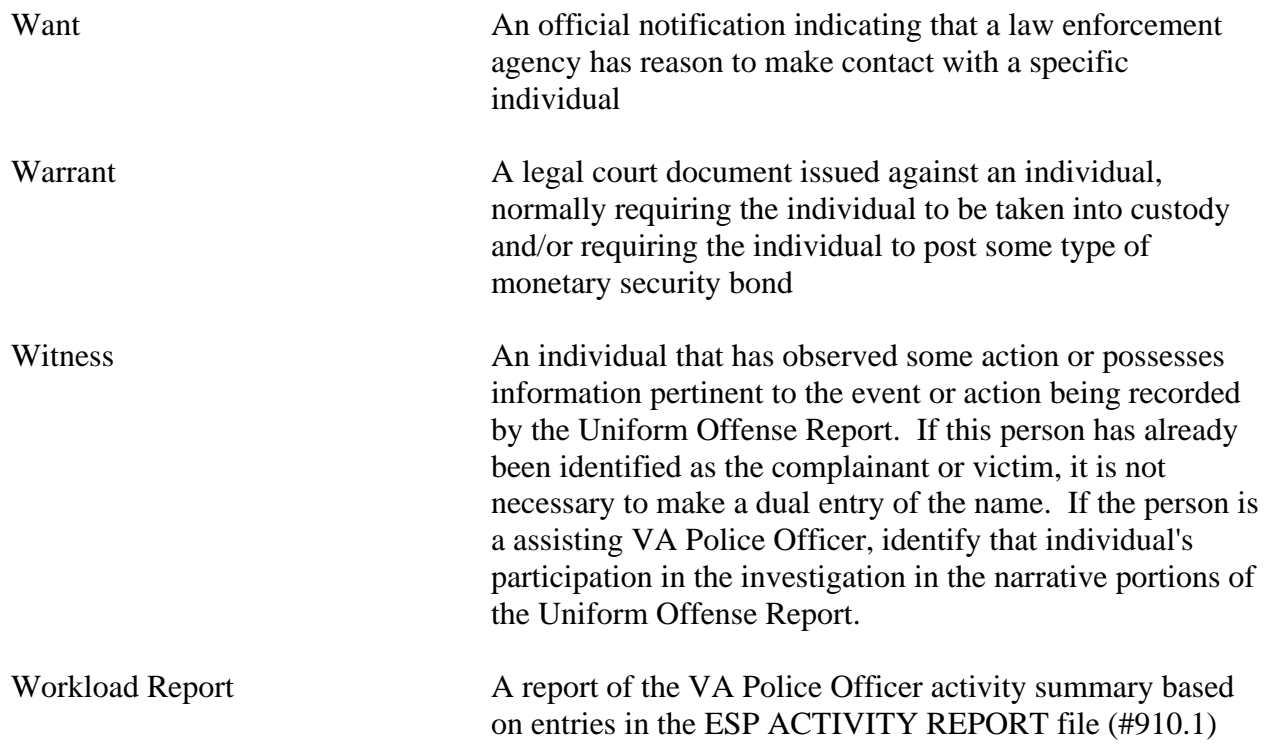

Glossary